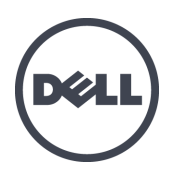

# Dell EqualLogic FS7610 Serisi Cihazlar

Kurulum ve Ayarlama Kılavuzu

Düzenleyici Model Serisi E02T

© Telif hakkı 2011–2013 Dell Inc. Tüm hakları saklıdır.

Dell™ ve EqualLogic®, Dell Inc.'in ticari markalarıdır.

Burada geçen tüm ticari markalar ve tescilli ticari markalar sahiplerinin mülkiyetindedir.

Bu belgedeki bilgiler önceden bildirilmeksizin değiştirilebilir.

Dell'in yazılı izni olmadan herhangi bir şekilde çoğaltılması kesinlikle yasaktır.

Yayın tarihi: Ekim 2013

Parça Numarası: [ FPVP/VT'C22

# **İçindekiler**

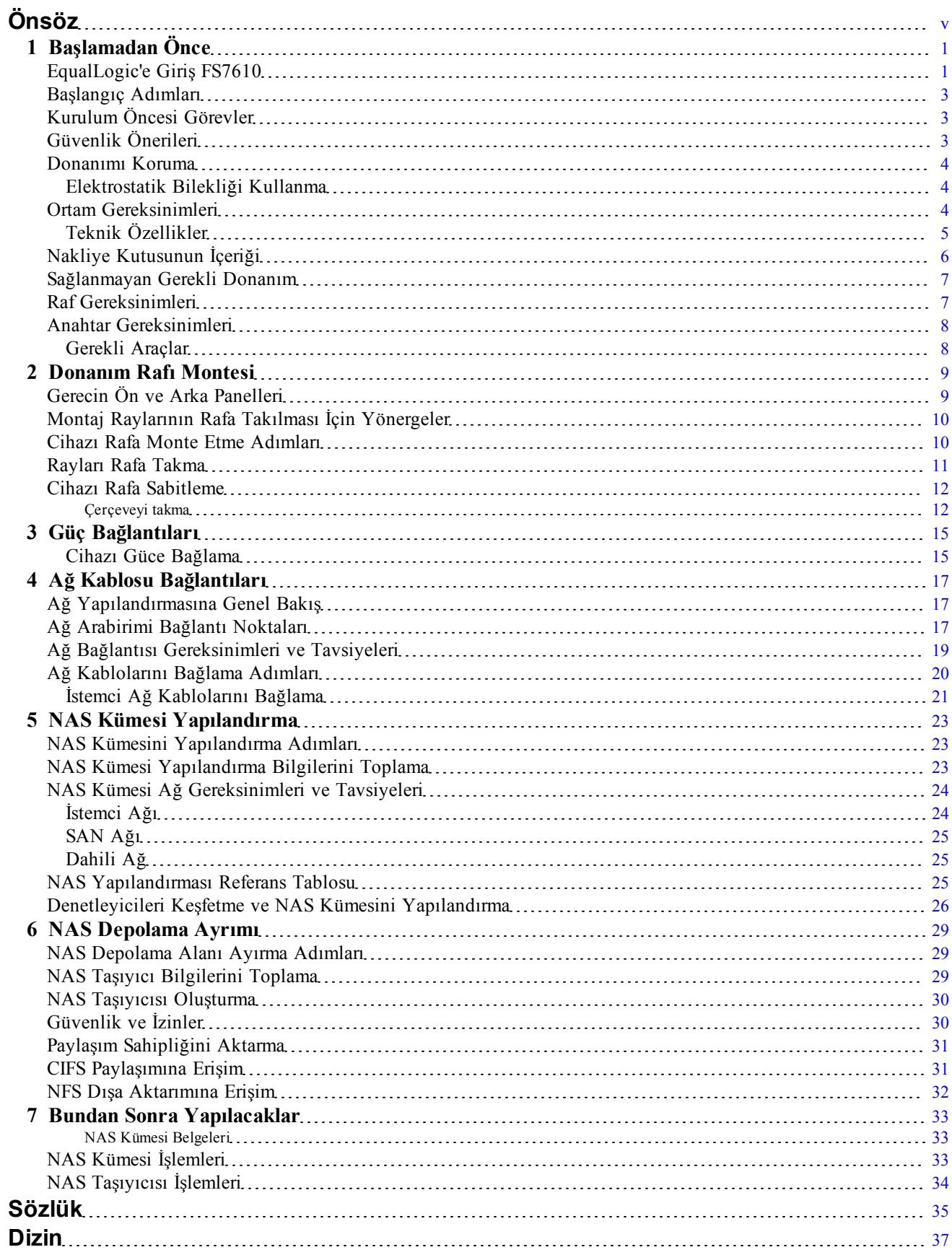

Dell EqualLogic FS7610

# <span id="page-4-0"></span>**Önsöz**

Dell™ EqualLogic® FS Serisi cihazlar, PS Serisi dizilerle birlikte yüksek performans, yüksek kullanılabilirlik ve ölçeklenebilir NAS çözümü sunar. Bu el kitabı EqualLogic FS7610 cihazının müşteri tarafından değiştirilebilir bileşenlerinin bakımının nasıl yapılacağını ve bu bileşenlerle ilgili sorunların nasıl giderileceğini açıklar.

## **Hedef Kitle**

Bu kılavuzdaki bilgiler, EqualLogic FS7610 donanımının bakımından sorumlu donanım yöneticileri içindir.

## **İlgili Belgeler**

FS Serisi cihazlar, PS Serisi diziler, gruplar, birimler, dizi yazılımı ve ana bilgisayar yazılımı hakkında ayrıntılı bilgi için, müşteri destek sitesindeki [Belge](https://www.equallogic.com/support/resources.aspx?id=2495) [sayfasında](https://www.equallogic.com/support/resources.aspx?id=2495) oturum açın.

## **Dell Çevrimiçi Hizmetler**

Bu prosedürü kullanarak Dell ürünleri ve hizmetleri hakkında bilgi alabilirsiniz:

- 1. [dell.com](http://www.dell.com/) adresini veya herhangi bir Dell ürün bilgisinde belirtilen URL'yi ziyaret edin.
- 2. Yerel menünüzü kullanarak ülkenizi veya bölgenizi belirten bağlantıya tıklayın.

### **Dell EqualLogic Depolama Çözümleri**

Dell EqualLogic ürünleri ve yeni sürümler hakkında daha fazla bilgi almak için, Dell EqualLogic Teknoloji Merkezi sitesini ziyaret edin: [delltechcenter.com/page/EqualLogic.](http://delltechcenter.com/page/EqualLogic) Bu sitede ayrıca makaleler, örnek gösterimler, çevrimiçi tartışmalar ve ürün ailenize yönelik avantajlar sağlayacak daha fazla ayrıntı bulabilirsiniz.

### **Teknik Destek ve Müşteri Hizmetleri**

Dell destek servisi, PS Series SAN dizileri ve FS Series gereçleri hakkındaki sorularınızı cevaplamaya hazırdır.

### **Dell'e Başvurma**

ABD veya Kanada'da yaşıyorsanız ve teknik desteğe ihtiyacınız varsa, 1-800-945-3355 no.lu telefonu arayın. ABD veya Kanada'nın dışındaysanız [support.dell.com/support/topics/global.aspx](http://support.dell.com/support/topics/global.aspx) adresini ziyaret edin.

Express Service Code (Acele Hizmet Kodu) edindiyseniz, arama yaptığınızda bu kodu hazırda bulundurun. Bu kod Dell otomatik destek telefon sisteminin çağrınızı daha doğru yönlendirmesine yardımcı olur.

## **Garanti Bilgileri**

FS7610 cihaz garantisi nakliye kutusu içindedir. Garanti kaydı hakkında bilgi için [eqlsupport.dell.com/utility/form.aspx?source=warranty](https://eqlsupport.dell.com/utility/form.aspx?source=warranty) adresini ziyaret edin.

### **Not, Dikkat ve Uyarı Simgeler**

U

**Not:** NOT sembolü donanım veya yazılımınızdan daha iyi şekilde yararlanmanıza yardımcı olacak önemli bilgiler verir.

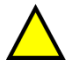

**Dikkat:** DİKKAT sembolü, yönergelere uyulmadığında donanımın zarar görebileceğini veya veri kaybı olabileceğini belirtir.

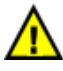

**Uyari:** UYARI sembolü meydana gelebilecek olası maddi hasar, kişisel yaralanma veya ölüm tehlikesi anlamına gelir.

# <span id="page-6-0"></span>**1 Başlamadan Önce**

Düzgün planlama ve ihtiyaçlara uygunluk başarılı bir kurulum sağlar. Kuruluma başlamadan önce başlangıç adımlarını inceleyin ve tüm hazırlık görevlerini yerine getirin.

# <span id="page-6-1"></span>**EqualLogic'e Giriş FS7610**

Dell™ EqualLogic® FS Serisi NAS cihazları, yüksek performanslı, ölçeklenebilir birleştirilmiş depolama platformu sağlamak için EqualLogic ürün serisine Ağ Bağlantılı Depolama özelliği (NAS) kazandırır. EqualLogic FS Series gereçleri, Dell™ tarafından sunulan yüksek performanslı, kümelenmiş, ağ üzerinden erişilebilen bir sistem olan Dell Fluid Dosya Sistemini (FluidFS) kullanır.

<span id="page-6-2"></span>PS Seriesgrubu iSCSI erişilebilir blok depolama sağlar. PS Series ürün yazılımının son sürümü Dell EqualLogic FS7610 ürününün eki ile NAS cihazının aynı PS Series grubu, Ağ Bağlantılı Depolama için blok depolama ve destek sağlayabilir.

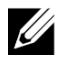

**Not:** EqualLogic FS7610 NAS cihazı, bir 2U kasasında pil yedeklemeli 10Gb denetleyiciler ve iki güç Kaynağından oluşur.

FS7610 cihazlar SFP+ denetleyiciler veya 10GBASE-T denetleyiciler ile sunulmaktadır.

**Not:** SFP+ ve 10GBASE-T denetleyicileri aynı cihazda kullanamazsınız. U

**Not:** EqualLogic FS7610PS Series, Ürün Yazılımı Sürüm 6.0 veya daha yeni bir sürümü çalıştıran bir PS Series grubu gerektirir. 10GBASE-T modeli, ürün yazılımı 7.0 sürümü ve FluidFS sürümü 3.0 ya da üzerini gerektirir.PS Series grubunuzu en son ürün yazılımı sürümüne güncellemeye yönelik bilgiler için, bkz. *Sürüm Notları* ve müşteri destek web sitesindeki *Depolama Dizisi Ürün Yazılımını Güncelleme* belgesi.

<span id="page-6-4"></span>NAS kümesi çoklu, ölçeklendirilebilir NAS kapsayıcılarını destekleyebilir. Her kapsayıcıda, çoklu CFIS paylaşımları ve NFS dışa aktarımları oluşturabilirsiniz. Doğru kimlik bilgilerine sahip istemciler paylaşımlara ve dışa aktarımlara NAS istemcisi VIP adresi ile erişebilir.

<span id="page-6-6"></span><span id="page-6-3"></span>NAS küme ağı yapılandırması için istemci ağı ve SAN/dahili ağ gerekir.

Güvenlik nedenleriyle dahili ağ genelde özel ağdır ve istemci ağı ise SAN ve dahili ağdan ayrıdır. Bkz. *[Ağ Yapılandırmasına Genel Bakış Sayfa: 17](#page-22-1)*.

<span id="page-6-5"></span>[Şekil 1](#page-7-0) ve [Tablo 1](#page-7-1) NAS kümesi donanım yapılandırmasını açıklar.

<span id="page-7-0"></span>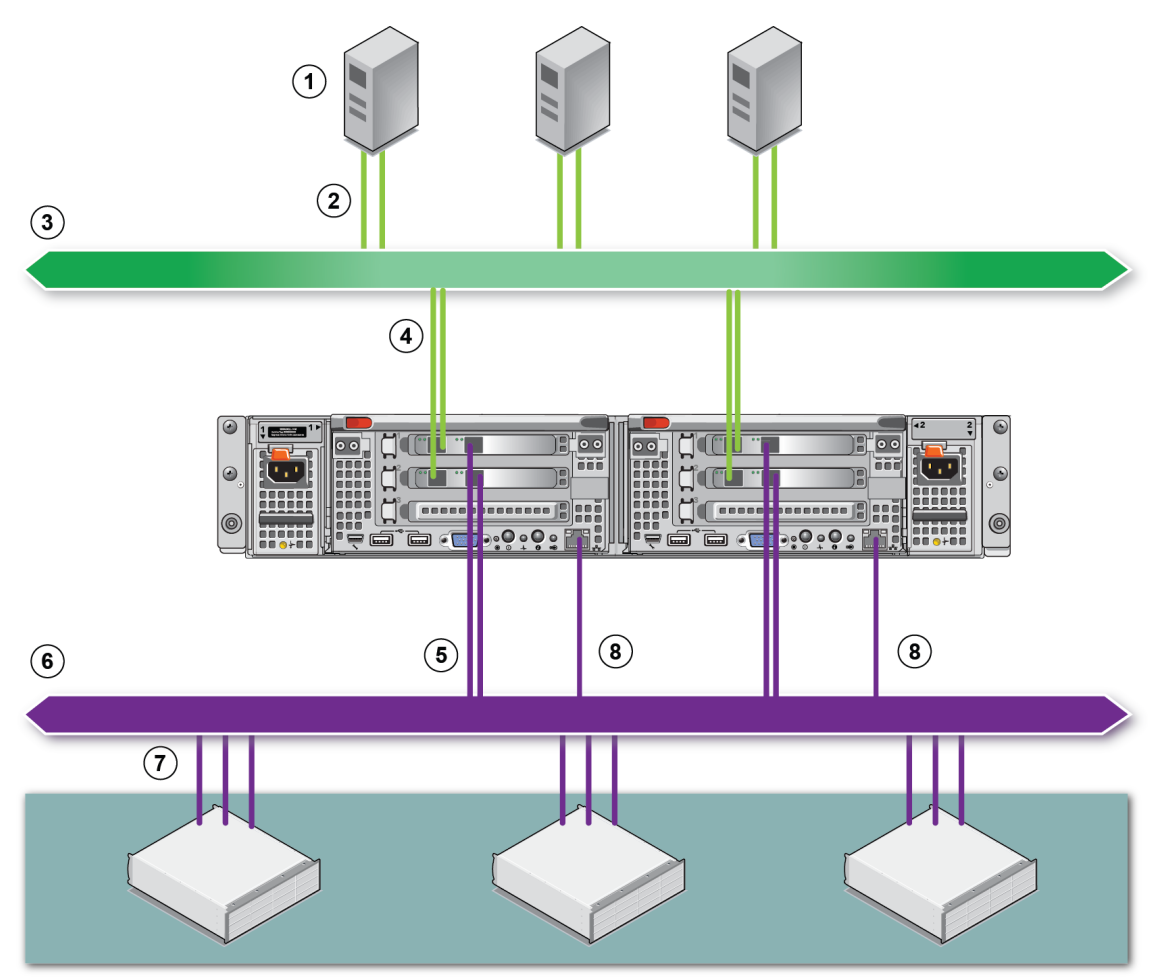

#### **Şekil 1: NAS Donanım Yapılandırması**

#### **Tablo 1: NAS Küme Bileşenleri**

<span id="page-7-1"></span>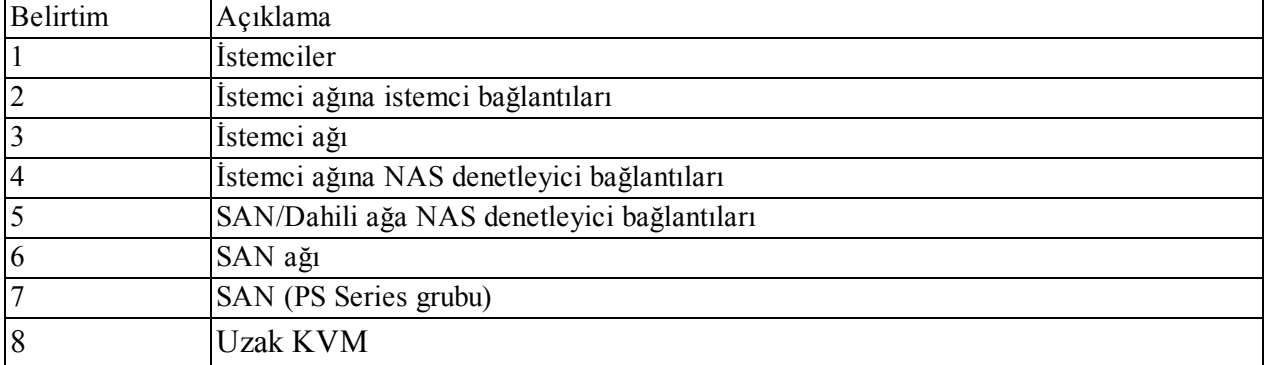

### <span id="page-8-0"></span>**Başlangıç Adımları**

<span id="page-8-3"></span>EqualLogic FS7610 donanımını kurmak ve NAS kümesi oluşturmak için aşağıdaki adımları uygulayın:

- 1. Güvenlik, ortam ve diğer gereksinimleri karşıladığınızdan ve tüm gerekli donanıma sahip olduğunuzdan emin olun. Bkz. *[Kurulum Öncesi Görevler Sayfa: 3](#page-8-1)*.
- 2. NAS cihazını rafa kurun. Bkz. *[Donanım Rafı Montesi Sayfa: 9](#page-14-0)*.
- 3. ""Eihazını güce takın. Bkz. [Ağ Kablosu Bağlantıları Sayfa: 17](#page-22-0).
- 4. Cihazını ağlara bağlayın. Bkz. *[Ağ Kablosu Bağlantıları Sayfa: 17](#page-22-0)*.
- 5. Denetleyicileri keşfetmek ve bir NAS kümesi yapılandırmak için Grup Yöneticisi GUI'yi kullanın. Bkz. *[NAS](#page-29-0)  [Kümesi Ağ Gereksinimleri ve Tavsiyeleri Sayfa: 24](#page-29-0)*.
- 6. Bir NAS taşıyıcısı oluşturun ve isteğe bağlı olarak CIFS paylaşımı ya da NFS dışa aktarım oluşturun. Bkz. *[NAS Depolama Ayrımı Sayfa: 29](#page-34-0)*.

<span id="page-8-1"></span>Başladıktan sonra bkz. *[Bundan Sonra Yapılacaklar Sayfa: 33](#page-38-0)* bölümü.

# **Kurulum Öncesi Görevler**

Donanımı kurmadan önce:

- Kurulum emniyet tedbirlerini okuyun. Bkz. *[Güvenlik Önerileri Sayfa: 3](#page-8-2)*.
- Hassas donanımın nasıl korunacağını öğrenin. Bkz. *[Donanımı Koruma Sayfa: 4](#page-9-0)*.
- Kurulumun ortam gereksinimlerini karşıladığından emin olun. Bkz. *[Ortam Gereksinimleri Sayfa: 4](#page-9-2)*.
- Nakliye kutusunu üstündeki kurulum posterindeki talimatlara uygun olarak açın ve nakliye kutusunun içeriğinin tam olduğundan emin olun. Bkz. *[Nakliye Kutusunun İçeriği Sayfa: 6](#page-11-0)*.
- Kurulum için gerekli olan ancak nakliye kutusunda bulunmayan donanımı temin edin. Bkz. *[Sağlanmayan](#page-12-0)  [Gerekli Donanım Sayfa: 7](#page-12-0)*.
- Rafın, raf gereksinimlerini karşıladığından emin olun. Bkz. *[Raf Gereksinimleri Sayfa: 7](#page-12-1)*.
- <span id="page-8-2"></span>• Varsa, kurulum için gerekli aletleri temin edin. Bkz. *[Gerekli Araçlar Sayfa: 8](#page-13-1)*.

# **Güvenlik Önerileri**

<span id="page-8-4"></span>Şu güvenlik tavsiyelerine uyun:

- EqualLogic FS7610 donanımını kurmadan önce sisteminizin paketinde bulunan güvenlik talimatlarını okuyun ve uygulayın.
- Rafa EqualLogic FS7610 donanımı kurulumunu yalnızca raf montajı deneyimine sahip kişiler yapmalıdır.
- Kutuları taşırken ve açarken dikkatli olun. Monte etmek için hazır olmadan parçaları paketlerinden çıkarmayın.
- Parçaları yeterli hava akışı olan ve aşırı nem, yanıcı gaz ve korozif maddelerden uzak, korunaklı bir alanda saklayın.
- Donanımı kurmak için en az iki kişi gerekir. Parçaları paketlerinden çıkarırken ve taşırken uygun kaldırma ve taşıma teknikleri kullanın.
- Elektrostatik boşalımdan kaynaklanabilecek hasarları önlemek için tüm FS7610 NAS cihazlarının tam olarak topraklanmış durumda olduğundan emin olun.
- FS7610 NAS cihazı denetleyicide işlem yaparken, elektrostatik bileklik koruması veya benzer bir koruma yöntemi kullanın. Bkz. *[Donanımı Koruma Sayfa: 4](#page-9-0)*.
- <span id="page-9-0"></span>• Kurarken gereç düzeyini rafla birlikte tutun.

## **Donanımı Koruma**

Bir rafa kurulmadığında, FS7610 NAS cihazının Denetleyicinin orijinal paketinde ya da elektrostatik boşaltımdan korunmuş sağlam bir yüzey üzerine koyulması gerekir.

FS7610 NAS cihazı Denetleyiciyle işlem yaparken, mutlaka elektrostatik bileklik veya benzer bir koruma aracı kullanın.

### <span id="page-9-1"></span>**Elektrostatik Bilekliği Kullanma**

<span id="page-9-5"></span>Hassas donanımı elektrostatik boşalımdan korumak için elektrostatik bileklik kullanmalısınız.

<span id="page-9-3"></span>1. Sargılı kabloda bulunan çelik kopçayı esnek banttaki çiviye takın. Bkz. [Şekil 2](#page-9-3).

#### **Şekil 2: Elektrostatik Bilekliği Kullanma**

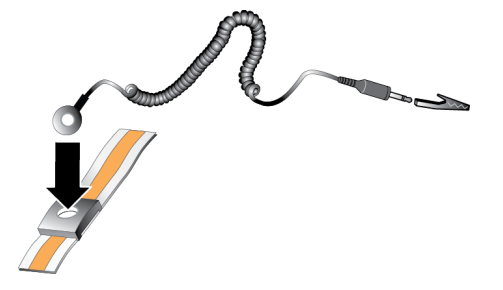

- 2. Bandı bileğinize sıkıca takın.
- 3. Toprak fişini toprağa bağlayın veya fişi klipse takın ve klipsi ESD örtüsü veya donanımın topraklı bir parçasının metal çerçevesine bağlayın.

## <span id="page-9-2"></span>**Ortam Gereksinimleri**

<span id="page-9-4"></span>NAS cihazı konumu aşağıdaki çevresel gereksinimleri karşılamalıdır:

- Kasayı sadece 90 ila 264 VAC voltaj aralığındaki güç kaynakları ile çalıştırın.
- Her güç kaynağının yeterli elektriksel aşırı yük koruması bulunduğundan emin olun.
- Kuzey Amerika'da diziyi 20 A veya daha düşük akımlı aşırı akım korumalı bir aygıta (UL 489 devre kesiciler) sahip bir elektrik kaynağına bağlayın. Avrupa'da, aşırı akım koruması 20 A veya daha düşük değerdeki bir aygıt (IEC devre kesiciler) tarafından sağlanmalıdır.
- Cihazın önünde ve arkasında hava akışı için yeterli boşluğun olduğundan emin olun.
- Konumun uygun havalandırıldığından emin olun.
- Ortamınızın gereksinimleri desteklediğinden emin olmak için sonraki bölümde bulunan teknik özellikleri inceleyin.

### <span id="page-10-0"></span>**Teknik Özellikler**

<span id="page-10-1"></span>[Tablo 2](#page-10-1), NAS cihazının teknik özellikleri listelenmektedir.

<span id="page-10-3"></span><span id="page-10-2"></span>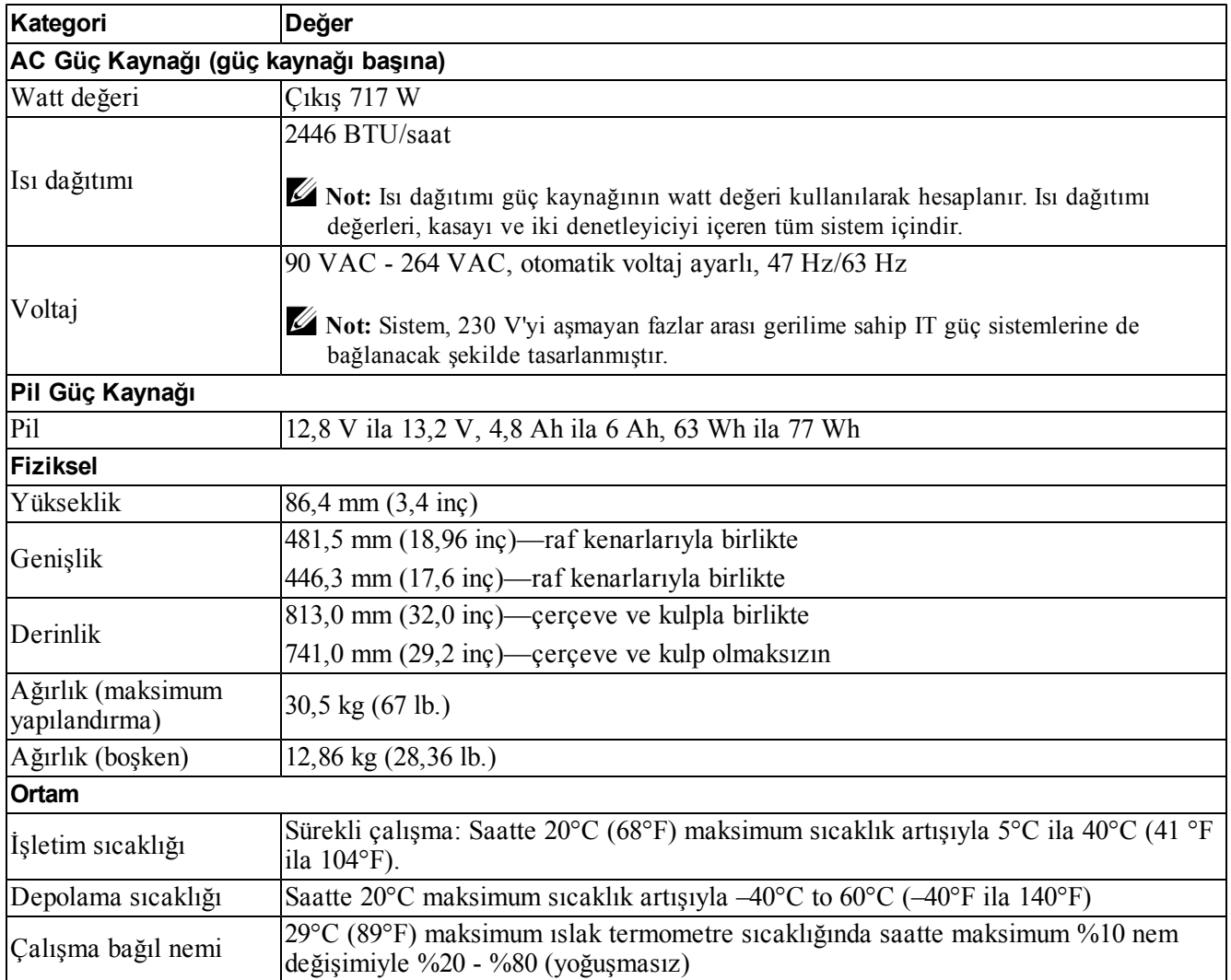

#### **Tablo 2: FS7610 NAS Cihazı Teknik Özellikleri**

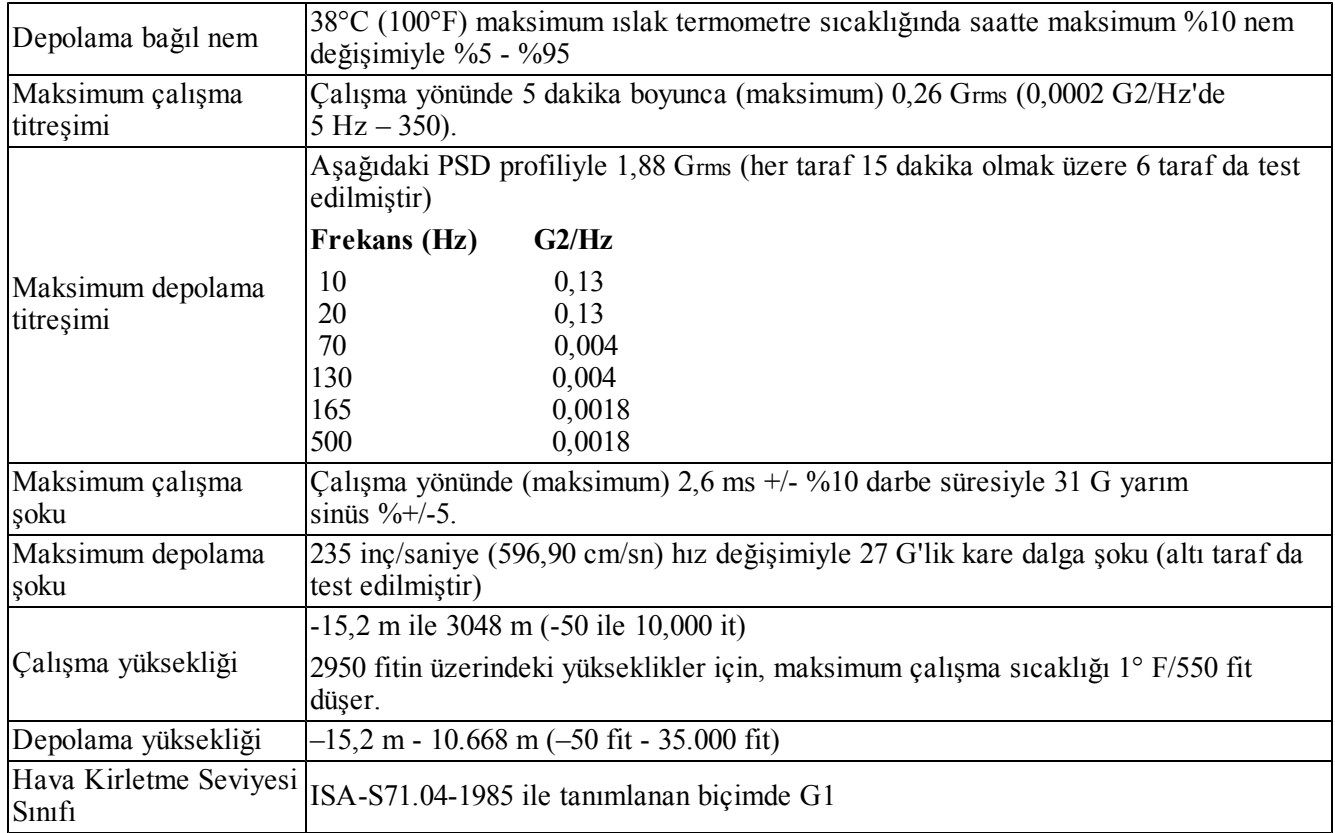

# <span id="page-11-0"></span>**Nakliye Kutusunun İçeriği**

<span id="page-11-2"></span>EqualLogic FS7610 paketini açın. Kutudan çıkardıktan sonra cihazı elektrostatik boşaltımdan korunmuş sağlam bir yüzeye koyun.

<span id="page-11-1"></span>[Tablo 3](#page-11-1)'te açıklanan, nakliye kutusunda gönderilen tüm öğelerin bulunduğundan emin olun.

| Parça                      | Açıklama                                                                                                    |  |  |
|----------------------------|----------------------------------------------------------------------------------------------------|--|--|
| Bir FS7610 NAS cihazı      | NAS kümesi için yüksek kullanılabilirlik ve işleme gücü sağlar.                                                                                          |  |  |
| Cerceve                    | Cihazın ön tarafını koruyun.                                                                                                    |  |  |
|                            | Kablolar bölgeye göre değişiklik gösterebilir. Güç kablosu konektörleri ülkeye<br>göre değişiklik gösterebilir.                                          |  |  |
| İki adet güç kablosu       | Not: Güç kabloları sevkiyat kutusunda bulunmuyorsa güç kabloları hakkında<br>bilgi almak için PS Series destek sağlayıcınızla ya da satıcınızla görüşün. |  |  |
| Seri hata ayıklama kablosu | Gereci sorun giderme amaçları doğrultusunda bağlamanıza olanak sağlar.                                                                                   |  |  |
| Ray kiti                   | Gereci standart raya monte etmek için.                                                                                                    |  |  |
| Belgeler                   | Aşağıdaki belgeler sevkiyat kutusunda bulunur:                                                                                                    |  |  |
|                            | Donanım kurulum posteri                                                                                                    |  |  |
|                            | Kurulum ve Ayarlama Kılavuzu (bu belge)<br>٠                                                                                                    |  |  |
|                            | Lisans bilgileri, düzenleyici bilgiler ve garanti bilgileri                                                                                              |  |  |

<span id="page-11-3"></span>**Tablo 3: Nakliye Kutusunun İçeriği**

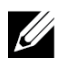

<span id="page-12-5"></span>**Not:** Her FS7610 NAS cihazına ağ kabloları sağlamalısınız. Her cihaz için 18 adete kadar ağ kablosu gerekir. Bkz. *[Sağlanmayan Gerekli Donanım Sayfa: 7](#page-12-0)*.

### <span id="page-12-0"></span>**Sağlanmayan Gerekli Donanım**

<span id="page-12-2"></span>Ortamınıza özel, nakliye kutusunda bulunmayan ilave donanımı edinmeniz gerekir. Bkz. [Tablo 4](#page-12-2).

<span id="page-12-3"></span>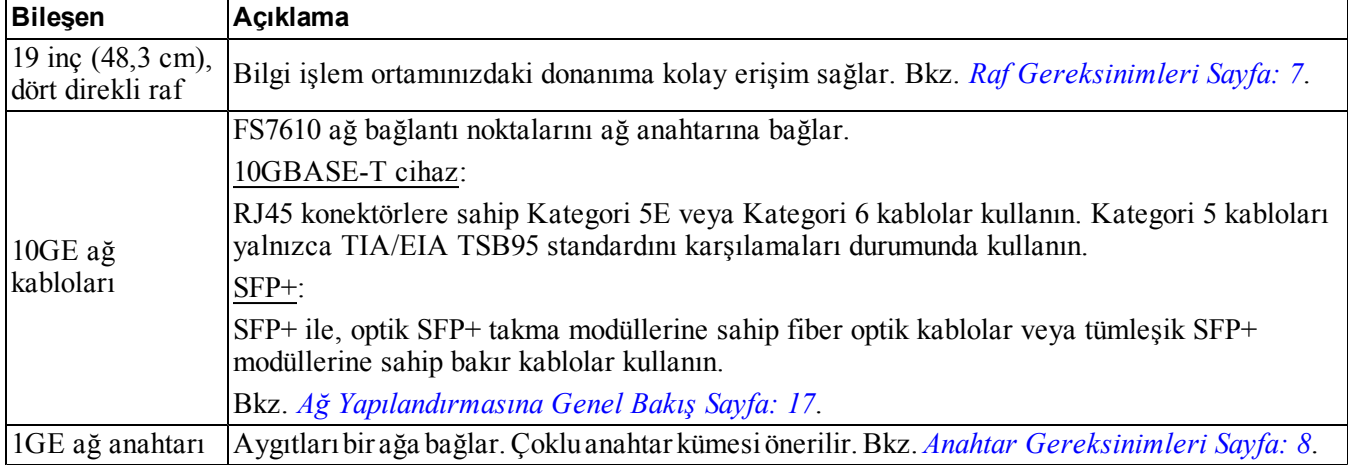

#### **Tablo 4: Gerekli Donanım – Verilmemiştir**

## <span id="page-12-4"></span><span id="page-12-1"></span>**Raf Gereksinimleri**

Desteklenen raflar hakkında bilgi için destek sağlayıcınızla görüşün.

Raf ve donanım kurulumu aşağıdaki gereksinimleri karşılamalıdır:

- Sadece dört direkli, kare delikli ya da yuvarlak delikli, aletsiz raflar varsayılan olarak desteklenir. Bu el kitabında bulunan çizimler kare delikli bir rafı göstermektedir ancak kurulum talimatları yuvarlak delikli raflara da uygulanabilir.
- Endüstri standardında (örneğin, CEA-310-E), 48,3 cm (19 inç) raf kullanın.
- Rafın 540 kg (1200 paund) veya daha fazla statik yük için test edilmiş olması gerekir.
- Minimum raf derinliği rafın önünden arkasına 100 cm'dir (40 inç).
- Ön ve arka raf direklerinin (montaj yüzeyleri) iç tarafları arasındaki mesafe 61 cm (24 inç) 90 cm (36 inç) arasında olmalıdır.
- İlave dayanıklılık sağlamak için rafı zemine sabitleyin.
- Ön çerçeveyi yerleştirebilmek için rafın kapağı ile donanımın önü arasından en az 4,1 cm (1,6 inç) mesafe olmalıdır.
- Raf (donanım takılı durumdayken) UL 60950-1 ve IEC 60950-1 emniyet gereksinimlerini karşılamalıdır.
- Donanımı yatay konumda monte edin. Tüm diğer konumlar garantinizin ve destek anlaşmanızın geçersiz kalmasına neden olur.

## <span id="page-13-0"></span>**Anahtar Gereksinimleri**

Dell, istemci ve SAN/dahili ağ bağlantıları için yüksek kullanılabilirlik sağlayan ağ anahtarı yapılandırması kullanmanızı tavsiye eder.

İdeal olarak, anahtarın arızalanması durumunun NAS kümesi kullanımını etkilemeyeceği ağ anahtar yapılandırmasını tercih edin. Bu, tek bir anahtarın tüm istemci veya SAN/dahili ağ bağlantısını bulundurmaması anlamına gelir.

<span id="page-13-1"></span>Bkz. *[Ağ Bağlantısı Gereksinimleri ve Tavsiyeleri Sayfa: 19](#page-24-0)*.

### **Gerekli Araçlar**

<span id="page-13-2"></span>Cihazı bir rafa kuruyorsanız, 2 numara yıldız tornavidaya ihtiyacınız olacaktır (cihazla birlikte verilmez).

# <span id="page-14-0"></span>**2 Donanım Rafı Montesi**

<span id="page-14-5"></span>Düzgün çalıştırma için EqualLogic cihazını [Şekil 5](#page-17-2) gösterildiği gibi bir rafa kurmalısınız.

# <span id="page-14-1"></span>**Gerecin Ön ve Arka Panelleri**

<span id="page-14-2"></span>[Şekil 3](#page-14-2) ve [Tablo 5](#page-14-3) gerecin ön panelini açıklar. [Şekil 4](#page-14-4) ve [Tablo 6](#page-15-2) gerecin arka panelini açıklar.

#### **Şekil 3: Ön Panel (Çerçeve ve Fan Kapağı Kapalı)**

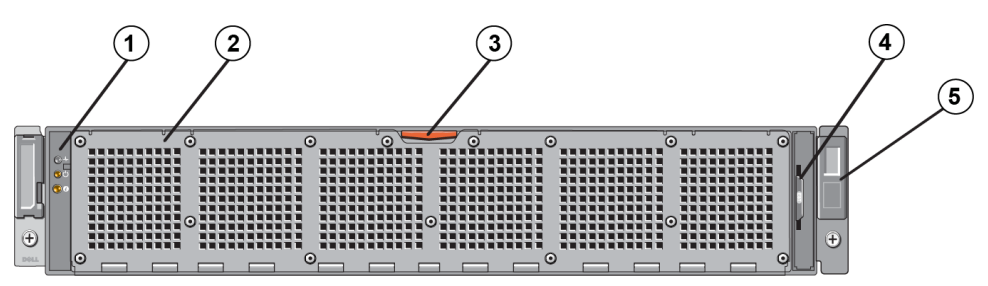

#### **Tablo 5: Ön Panel Bileşenleri**

<span id="page-14-3"></span>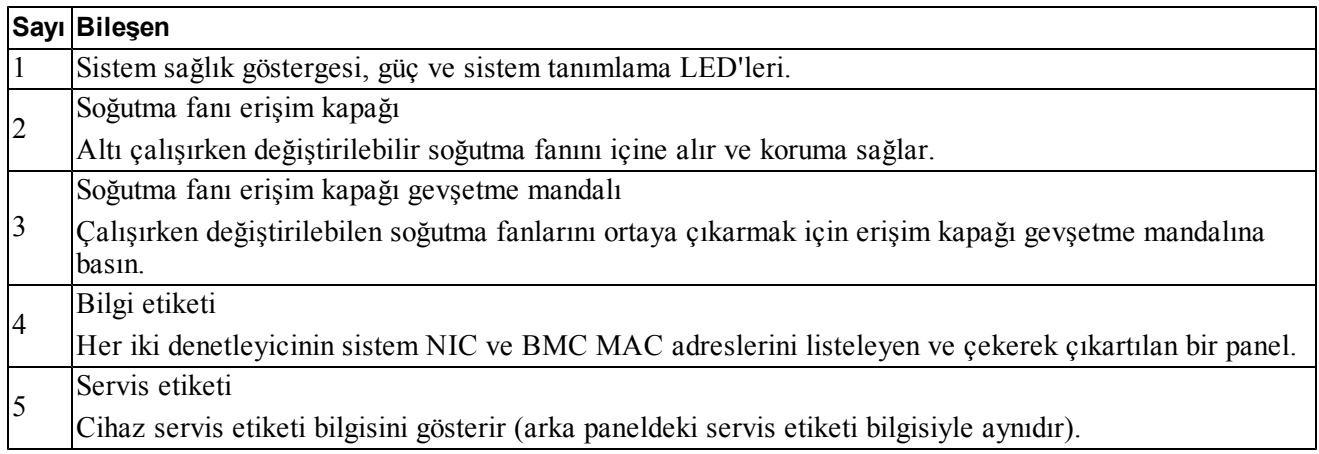

#### **Şekil 4: Arka Panel**

<span id="page-14-4"></span>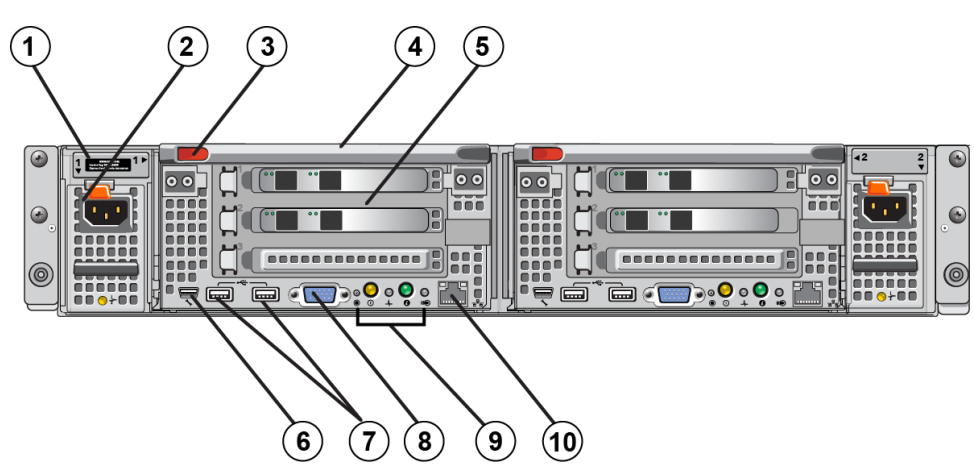

<span id="page-15-2"></span>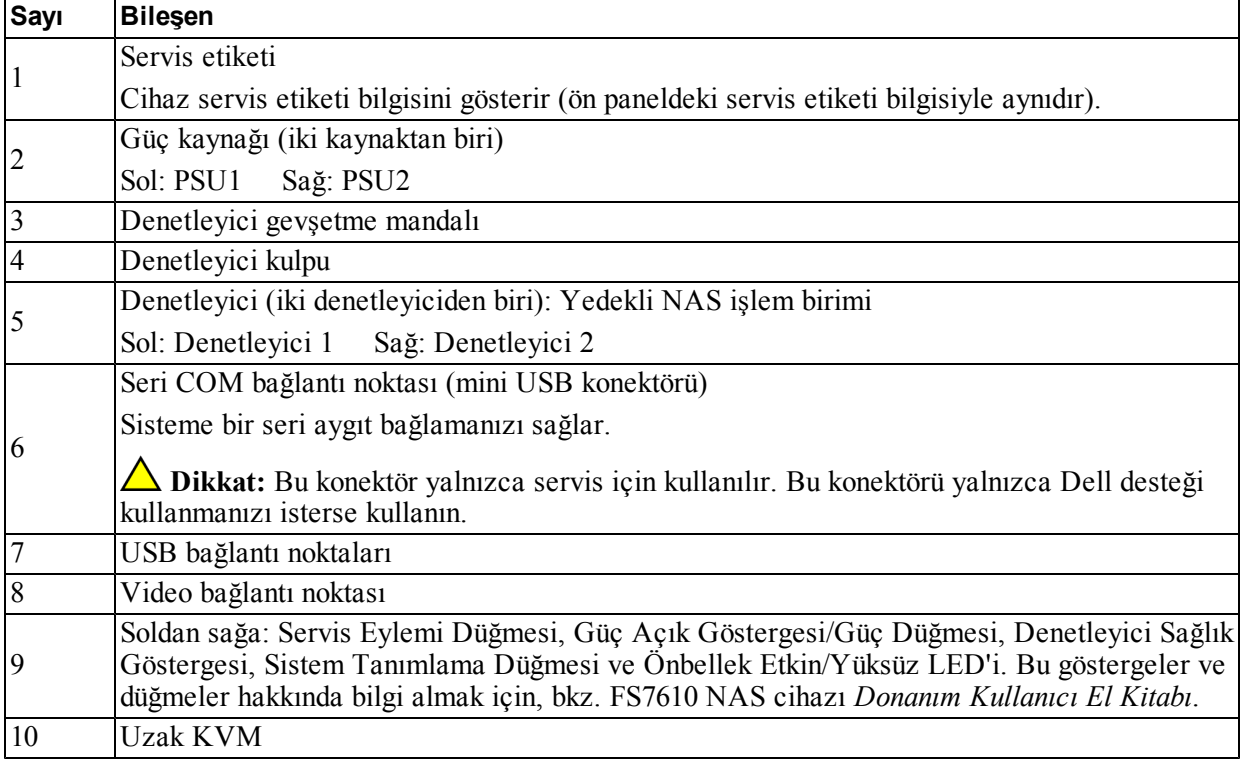

#### **Tablo 6: Arka Panel Bileşenleri**

## <span id="page-15-0"></span>**Montaj Raylarının Rafa Takılması İçin Yönergeler**

<span id="page-15-7"></span><span id="page-15-3"></span>Montaj raylarını nereye takacağınızı planlayın. Gereç, 2U raf alanı kullanır.

<span id="page-15-6"></span>Dell, rayları aşağıdaki yönergelere göre monte etmenizi tavsiye eder:

- Rafın *[Raf Gereksinimleri Sayfa: 7](#page-12-1)* bölümündeki gereksinimleri karşıladığından emin olun. Bu el kitabında bulunan çizimler kare delikli bir rafı göstermektedir ancak kurulum talimatları yuvarlak delikli raflara da uygulanabilir.
- <span id="page-15-5"></span><span id="page-15-1"></span>• Donanımı kurmaya rafın en altından başlayın.

## **Cihazı Rafa Monte Etme Adımları**

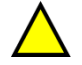

<span id="page-15-4"></span>**Dikkat:** Rafa gereci kurmak için en azından iki kişiye ihtiyacınız vardır.

- 1. Ray takımını alın. Bkz. *[Nakliye Kutusunun İçeriği Sayfa: 6](#page-11-0)*.
- 2. Sağ ve sol denetleyici raylarını kuracağınız yönde tutun.
- 3. Rayları raflara takın. Bkz. *[Rayları Rafa Takma Sayfa: 11](#page-16-0)*.
- 4. Gereci rafın içine kaydırın.
- 5. Cihazı rafa sabitleyin. Bkz. *[Cihazı Rafa Sabitleme Sayfa: 12](#page-17-0)* bölümü.
- 6. Çerçeveyi cihaza takın. Bkz. *[Çerçeveyi takma Sayfa: 12](#page-17-1)*.

<span id="page-16-0"></span>Bu adımlar aşağıdaki kısımlarda ayrıntılı olarak açıklanmıştır.

## **Rayları Rafa Takma**

[Şekil 5](#page-17-2)'e bakın ve her bir denetleyici rayının takılmasına ilişkin adımları uygulayın: Genel ray takma bilgileri için, bkz. *[Montaj Raylarının Rafa Takılması İçin Yönergeler Sayfa: 10](#page-15-0)*.

- 1. Rayları rafta nereye yerleştireceğinizi kontrol edin.
- 2. Aşağıdakileri uygulayarak rafları hizalayın:
	- Sol ve sağ rayların doğru yönlere takıldığından emin olun. Sol ve sağ raylara sırasıyla Sol ÖN ve Sağ ÖN etiketleri yapıştırılmıştır. Baş aşağı olmadıklarından emin olun.
	- Ön ve arka üst montaj kancası rafın 1U bölümündeki üst delikle hizalanır.
	- Ön alt montaj kancası rafın 1U bölümündeki alt delikle hizalanır.
	- Arka alt montaj deliği rafın bir sonraki alt 1U bölümündeki üst delikle hizalanır.
- 3. Rayların ön kancalarını rafın ön iç kısmına takın.
- 4. Rayın arka kısmını rafın arka iç kısmıyla hizalanana kadar dışarı kaydırın. Arka kancayı rafın arka iç kısmına sabitleyin.
- 5. İsteğe bağlı olarak, arka rayı 10-32 numara vidayla sabitleyin (birlikte verilmez).
- 6. Rafların her iki ucunun da aynı raf deliğine yerleştirilmiş olduğunu ve rafların düz olduğunu kontrol edin.

<span id="page-17-2"></span>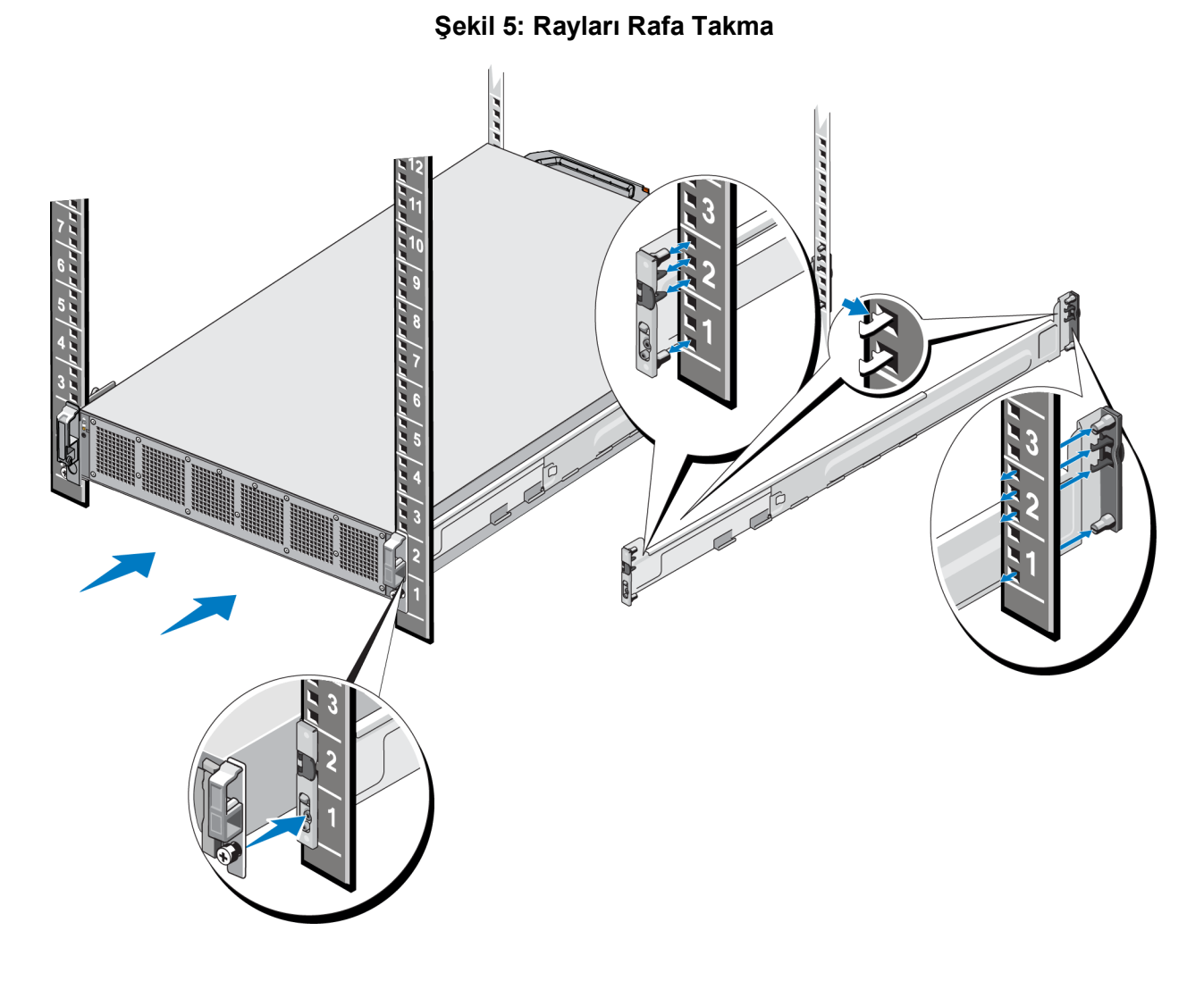

## <span id="page-17-0"></span>**Cihazı Rafa Sabitleme**

Cihazı rafa daha iyi sabitlemek isterseniz şu adımları uygulayın:

- 1. Cihazı rayların iç kenarlarına yerleştirin ve cihazı tamamen yerine oturana kadar içeri kaydırın.
- 2. Cihaz tamamen yerleştiğinde, cihazın ön kısmındaki kelebek vidalar raftaki dişli yuvaya oturur. Cihazın sağındaki ve solundaki kelebek vidaları elle sıkın.
- <span id="page-17-1"></span>3. Çerçeveyi takın. Bkz. *[Çerçeveyi takma Sayfa: 12](#page-17-1)*.

#### **Çerçeveyi takma**

Çerçeveyi takmak için, [Şekil 6'](#page-18-0)yae bakın ve şu adımları uygulayın:

- 1. Çerçevenin sağ tarafını kasanın sağ tarafındaki yuvaya takın (belirtim 1).
- <span id="page-17-3"></span>2. Çerçeveyi sol tarafa doğru bastırın ve çerçeveyi denetleyici kasasının sol tarafına oturtun (belirtim 2).
- 3. Çerçeveyi kilitlemek için anahtarı kullanın (belirtim 3).

<span id="page-18-0"></span>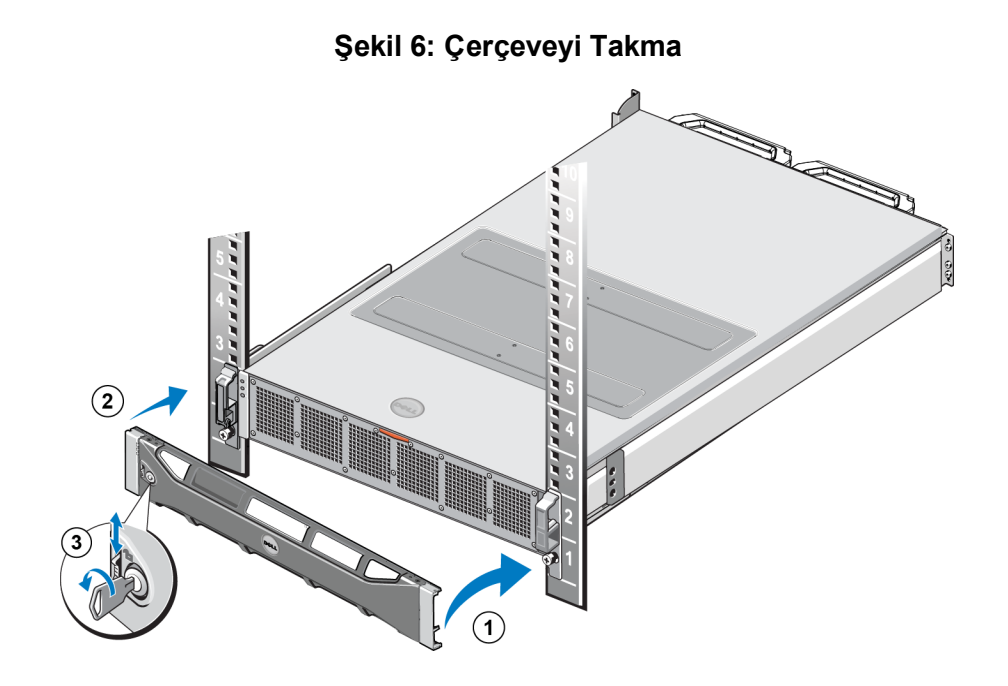

Dell EqualLogic FS7610 2 Donanım Rafı Montesi

# <span id="page-20-0"></span>**3 Güç Bağlantıları**

<span id="page-20-1"></span>Gereci rafa taktıktan sonra, güce bağlayın ve çalışır durumda olduğunu doğrulayın.

### **Cihazı Güce Bağlama**

- 1. Güç kablolarını ambalajdan çıkarın.
- 2. Güç kablolarını cihazın güç kaynağına takın. [Şekil 7](#page-20-2)'te gösterildiği gibi, gerilim gevşetme halkasını güç kablosunun etrafına sarın.
- <span id="page-20-2"></span>3. Cihazı bir güç kaynağına takın.

#### **Şekil 7: Güç Kablosunu Gerilim Gevşetme Halkasıyla sabitleyin**

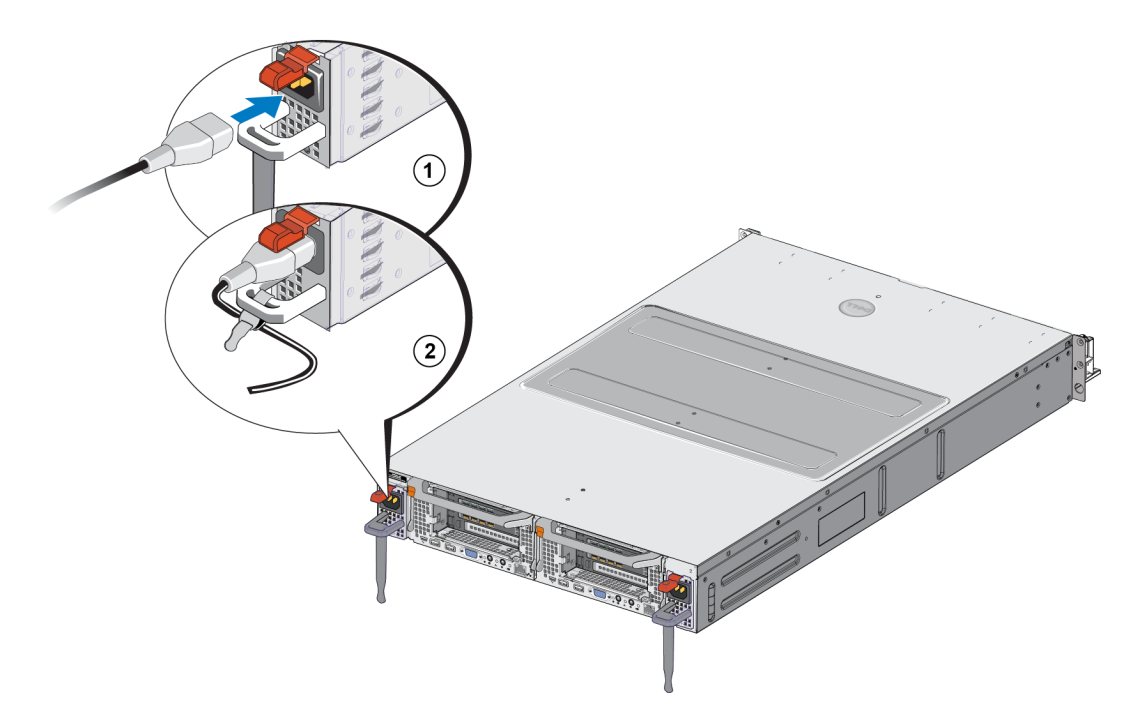

Güç kaynakları çalışır durumda bir prize takılır takılmaz cihaz açılır.

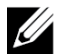

<span id="page-20-3"></span>**Not:** Her denetleyici bir yedek güç kaynağı (BPS) içerir. BPS pilleri, cihaz güce bağlandığında şarj olmaya başlar. Tam şarjın tamamlanması sekiz saate kadar sürebilir; NAS cihazı, pil tamamen şarj olana kadar tamamen yedekli değildir. BPS, denetleyicinin güç kaybı yaşaması durumunda önbelleğe alınmış tüm verilerin yazılması için yeterli kümelenmiş çözüm süresi sağlar.

4. Cihazın çalışıp çalışmadığından emin olmak için ön paneldeki LED'e bakın (bkz. [Şekil 3](#page-14-2)).

Dell EqualLogic FS7610 3 Güç Bağlantıları

# <span id="page-22-0"></span>**4 Ağ Kablosu Bağlantıları**

<span id="page-22-3"></span>Her bir gereci ağ donanımına bağlamadan önce, gerekli ağ altyapısını kurmalı ve her bir gereci NAS kümesinde kullanılan ağlara bağlamalısınız.

# <span id="page-22-1"></span>**Ağ Yapılandırmasına Genel Bakış**

<span id="page-22-5"></span>Dell EqualLogic FS7610 için aşağıdaki ağlar gerekir:

• İstemci ağı—NAS kümesinde barındırılan NFS dışa aktarımlarına ve CIFS paylaşımlarına istemci erişimi için kullanılır.

<span id="page-22-7"></span>Önerilen yapılandırma, her bir denetleyici için iki istemci ağı bağlantısı şeklindedir.

• SAN/dahili ağ—Denetleyiciler arasındaki dahili iletişim ve denetleyiciler ile EqualLogic PS Serisi SAN arasındaki iletişim için kullanılır.

<span id="page-22-6"></span>Önerilen yapılandırma, her bir NAS denetleyicisi için iki SAN/dahili ağ bağlantısı şeklindedir.

<span id="page-22-8"></span>Güvenlik nedeniyle, dahili ağ genellikle özel bir ağdır. İstemci, SAN ve dahili ağlar bağımsız alt ağlar olmalıdır.

Bir FS7610 NAS cihazı dört adet iki bağlantı noktalı NIC olmak üzere toplam sekiz adet ağ bağlantısına ve uzak KVM kullanımı için iki adet bağlantı noktasına sahiptir.

# <span id="page-22-2"></span>**Ağ Arabirimi Bağlantı Noktaları**

<span id="page-22-4"></span>[Şekil 8](#page-23-0), cihaz birimindeki ağ arabirimi bağlantı noktalarını gösterir. [Tablo 7](#page-23-1) işlevlerini açıklar.

<span id="page-23-0"></span>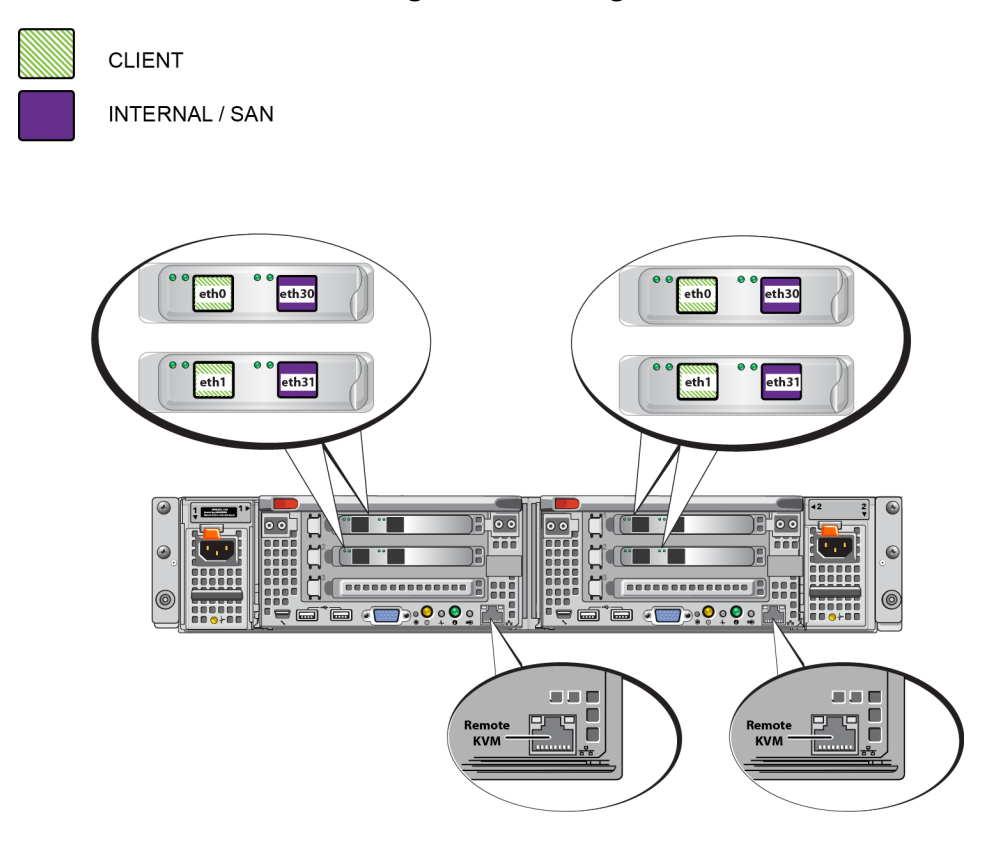

#### **Şekil 8: FS7610 Ağ Arabirimi Bağlantı Noktaları**

**Tablo 7: Ağ Arabirimi Bağlantı Noktası İşlevleri**

<span id="page-23-1"></span>

| ∣Ethernet Bağlantı Noktası│işlev<br>Numaraları     |                 | Yorumlar                                                                                                    |
|----------------------------------------------------|-----------------|----------------------------------------------------------------------------------------------------|
| Sol bağlantı noktalarının<br>çiftlerini bulundurur | Istemci ağı     | Istemci ağına (iş istasyonları, PC'ler, paylaşımlar) erişime izin verir.                                                        |
| Sağ bağlantı noktalarının<br>ciftlerini bulundurur | ağları          | Dahili ağ bağlantıları iki denetleyici arasında iletişim kurulmasına<br>olanak sağlar.                                          |
|                                                    |                 | Dahili/SAN SAN ağ bağlantıları NAS kümesi PS Series grubu (SAN) arasında<br>iletişim kurulmasına olanak sağlar.                 |
|                                                    |                 | SAN ve dahili ağlar iki farklı IP adres aralığı kullanmasına karşın aynı<br>anahtar, VLAN veya Yayın etki alanında yer alırlar. |
| Her denetleyicideki<br>LOM bağlantı noktası        | <b>Uzak KVM</b> | Uzak KVM sorun giderme amaçları için Dell Destek personeli<br>tarafından kullanılır.                                            |

Daha fazla bilgi için bkz. *[NAS Kümesi Ağ Gereksinimleri ve Tavsiyeleri Sayfa: 24](#page-29-0)*.

## <span id="page-24-0"></span>**Ağ Bağlantısı Gereksinimleri ve Tavsiyeleri**

Dell FS7610 sisteminiz Dell servis anlaşmasıyla gelir. Sisteminizi kurmak için bir Global Altyapı Sağlama Hizmetleri'nden bir yetkili sizinle iletişim kuracaktır. Bu gereksinimlere dair sorularınızı lütfen Dell servis mühendisine iletin veya Dell Teknik Destek ile iletişim kurun.

Dell FS7610 aşağıdaki ağ tiplerine yönelik destek sunar:

- İstemci Ağı: Dosya verilerine erişmek için sistemin kullanıcı istemcilerinizle bağlantı kurmasına olanak sağlar.
- SAN/Dahili Ağ: Denetleyiciler arasında yük devretme ve sinyal iletimi için gerekli olan dahili iletişimin yanı sıra, kullanıcı verilerinin saklanması için denetleyiciler ile EqualLogic PS Serisi SAN arasında iletişim sağlar. SAN/Dahili ağ aynı Ethernet anahtarları setine bağlıdır.

<span id="page-24-1"></span>İdeal olarak, anahtarın arızalanması durumunun NAS kümesi kullanımını etkilemeyeceği ağ anahtar yapılandırmasını tercih edin. Bu, hiçbir anahtarın tüm istemci, SAN ya da dahili ağ bağlantısını bulundurmaması anlamına gelir.

#### **Her Cihaz için Gereksinimler ve Önerileri:**

- 10GBASE-T için optik veya ikiz eksenli kablolar ya da bakır kablolar: FS7610 NAS cihazı için 10 ağ kablosuna ihtiyacını vardır (Bkz. [Tablo 4\)](#page-12-2).
- FS7610 sistemini rafa takma ve kablolama işlemlerini kendi başınıza gerçekleştirecekseniz, *[Ağ Kablolarını](#page-25-0)  [Bağlama Adımları Sayfa: 20](#page-25-0)* kablolama diyagramı ve talimatları uygulayın. Dell, SAN/Dahili ağ ve istemci ağlarınız için yüksek kullanılabilirliğe sahip bir ağ topolojisi kullanılmasını kesinlikle önerir.
- Her bir ağ arabirimi kartı (NIC) üzerindeki SAN/dahili ağ bağlantı noktalarını farklı anahtarlara bağlayın.(bkz. [Şekil 9](#page-26-1)).
- İstemci ağı için SAN ve dahili ağdan farklı anahtarlar kullanın.
- İstemci ağı için SAN ve dahili ağdan farklı alt ağlar kullanın.
- İstemci ağı yedekli olmalıdır ve yüksek kullanılabilirlik sağlayacak şekilde yapılandırılmalıdır. Akış denetimi zorunlu değildir ancak Dell istemci anahtarlarında akış denetimi kullanılmasını önerir.

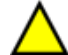

**Dikkat:** Varsayılan güç dengesini LACP'ye değiştirirseniz veya bağımsız anahtar kullanırsanız, bu birimler yığınlanmalıdır.

• FS7610 konumdaki istemci ağı varsayılan olarak 1500 MTU değerine ayarlanır. Bununla birlikte, gerektiğinde jumbo çerçeveleri etkinleştirmek için istemci ağı anahtarının ayarlarını düzenleyebilirsiniz.

#### **SAN/Dahili Ağ Gereksinimleri:**

- SAN/Dahili Ağ için anahtarlar ve ağ arabirimlerinde akış denetimi özelliğini etkinleştirin.
- SAN/Dahili anahtarlarda Tek Noktaya Yayın fırtınası denetimini devre dışı bırakın. VLAN'lar kullanılabilir ancak önerilmemektedir. Anahtarlarınızda VLAN'lar kullanırsanız SAN ve dahili ağlar aynı VLAN'da olmalıdır.
- SAN/Dahili ağlarda jumbo çerçeveler gerekir. SAN/Dahili ağ anahtarlarında jumbo çerçeveleri etkinleştirin (9000 byte çerçeve boyutuna destek sağlamak için). Dell PowerConnect anahtarlarının 9216 MTU değeriyle yapılandırılmaları gerektiğini unutmayın. 9000 baytlık çerçevelerin desteklenmesi için Dell dışı tedarikçilerden satın alınan anahtarların farklı MTU yapılandırmalarıyla düzenlemesi gerekebilir.
- SAN/Dahili anahtarlarınızdaki IPv6 trafiğini engellemeyin.
- FS7610 denetleyicilerinin SAN/Dahili bağlantı noktalarının bağlandığı anahtar bağlantı noktalarında IGMP ve/veya MLD trafik gözetlemeyi devre dışı bırakın. SAN/Dahili anahtarda IGMP/MLD trafik gözetlemenin devre dışı bırakılması hakkında talimatlar için anahtar el kitabına danışın.
- NAS cihazı ile PS Serisi diziler arasında yönlendirici kullanmayın.
- SAN/Dahili ağ anahtarlarında Kapsama Ağacı Protokolü/PortFast özelliğini etkinleştirin.

#### **FS7610 Optik Bağlantı için Desteklenen Kısa Mesafe SFP+ Alıcı-vericiler**

<span id="page-25-1"></span>FS7610 ürününün parçası olarak kullanılan kısa mesafe SFP+ alıcı-vericiler, FS7610 cihazına takılı arabirim kartlarıyla birlikte çalışmak üzere özel olarak tasarlanmıştır. Diğer dış kaynaklı optik alıcı-vericiler kullanılmamalıdır. *[Tablo 8](#page-25-1)*'de gösterilen, desteklenen kısa mesafe SFP+ alıcı-vericileri ve optik bağlantı kablolarını satın almak için Dell Satış Destek temsilcinizle iletişime geçin.

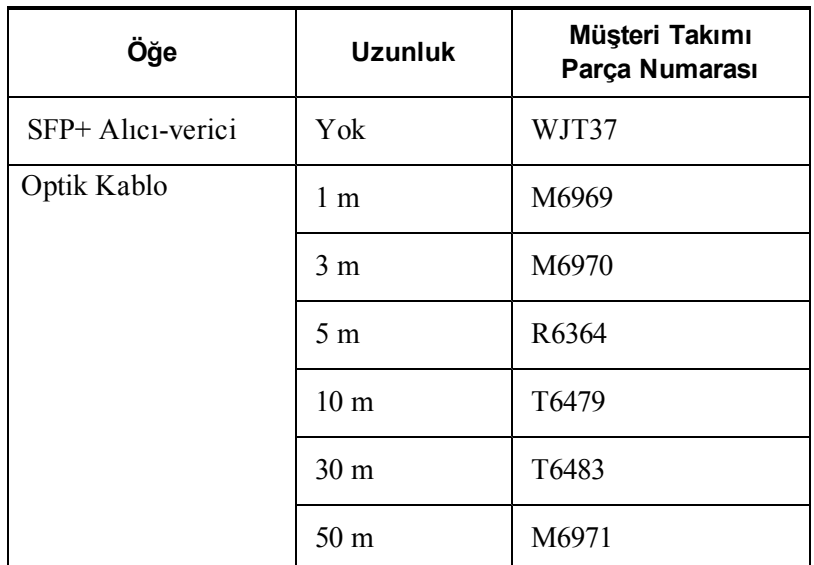

#### **Tablo 8: Sipariş Bilgileri**

## <span id="page-25-0"></span>**Ağ Kablolarını Bağlama Adımları**

- <span id="page-25-2"></span>1. Doğru sayıda ağ kablosu temin edin. Her denetleyici için 5 ağ kablosu olmak üzere, toplam 10 kabloya ihtiyacınız olacaktır.
- 2. SAN/dahili ağ bağlantılarının kablolarını bağlayın.
- <span id="page-25-3"></span>3. Müşteri ağ bağlantıları için kabloları takın. Bkz. *[İstemci Ağ Kablolarını Bağlama Sayfa: 21](#page-26-0)*.

[Şekil 9](#page-26-1), önerilen EqualLogic FS7610 ağ yapılandırmasını gösterir. [Tablo 9](#page-26-2)'da,'deki şekilde gösterilen bileşenler açıklanmaktadır.

<span id="page-26-1"></span>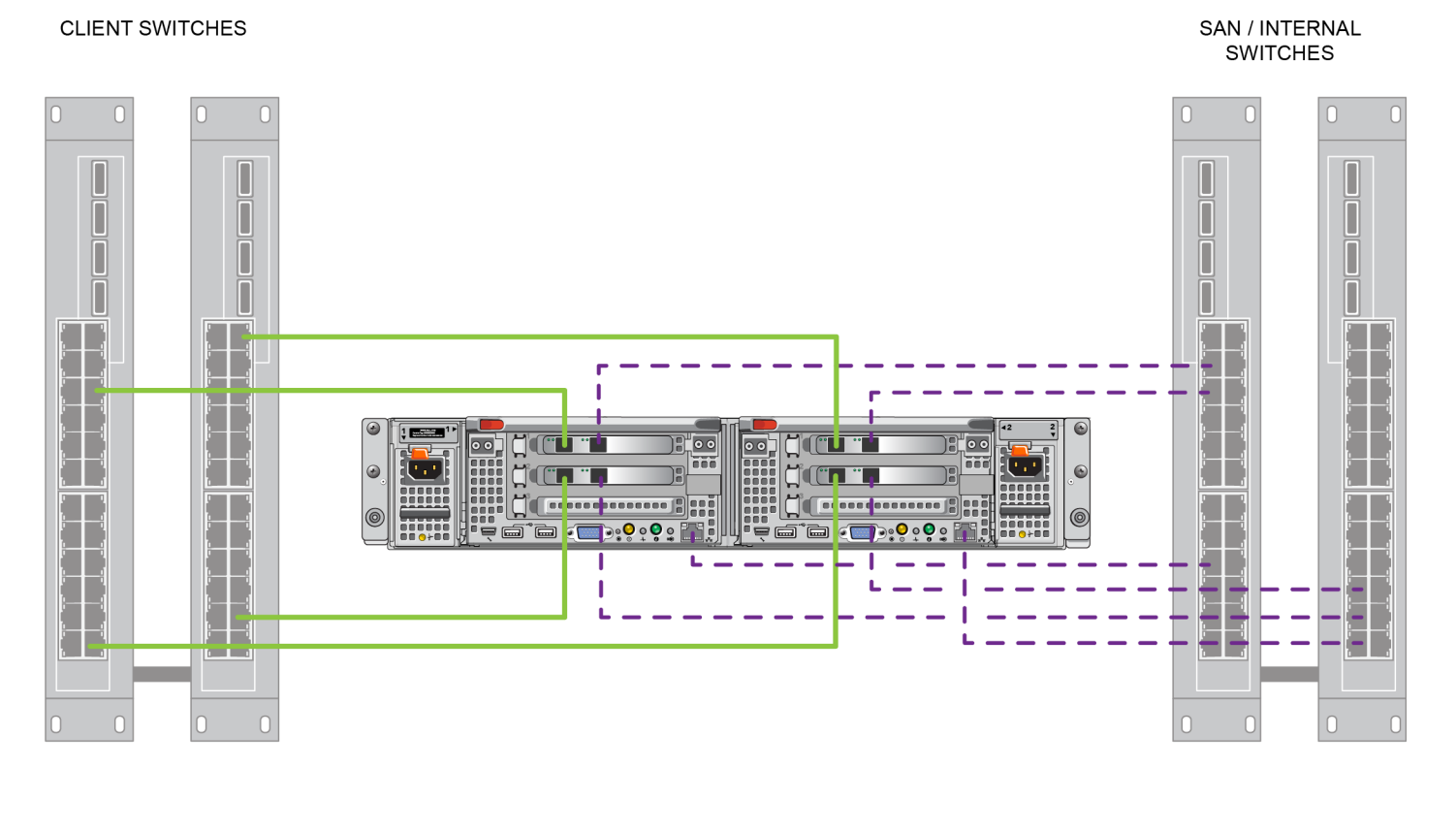

#### **Şekil 9: EqualLogic FS7610 Ağ Yapılandırması**

CLIENT - SAN / INTERNAL

Ø

**Tablo 9: Ağ Bileşeni Açıklamaları**

<span id="page-26-2"></span>

| Acıklama                                          | Satır Öznitelikleri |
|---------------------------------------------------|---------------------|
| Istemci bağlantıları için anahtar yığını          | Sabit satir (yeşil) |
| SAN ve dahili ağ bağlantıları için anahtar yığını | Kesikli çizgi (mor) |

**Not:** Anahtar yığınınızla VLAN'lar kullanıyorsanız, SAN ve dahili ağları aynı VLAN'da olmalıdır.

### <span id="page-26-0"></span>**İstemci Ağ Kablolarını Bağlama**

Her bir denetleyici için, farklı anahtarların ağ bağlantı noktalarını belirlemek amacıyla gerecin bagaj etiketine danışın: istemci, SAN ve dahili. İstemci bağlantılarının yük devretmeyi destekleyecek ve tek arıza noktasını ortadan kaldıracak şekilde dağıtılmasına yönelik talimatlar için, bkz. [Şekil 9.](#page-26-1)

- Soldaki denetleyicide, sol taraftaki her iki bağlantı noktasını farklı bir istemci anahtarına bağlayın.
- Sağdaki denetleyicide, sol taraftaki bağlantı noktalarını sol denetleyici istemci bağlantı noktalarının karşısındaki istemci anahtarlarına bağlayın.

# <span id="page-28-0"></span>**5 NAS Kümesi Yapılandırma**

<span id="page-28-7"></span><span id="page-28-1"></span>EqualLogic FS7610 donanım kurulumunu tamamladıktan sonra NAS kümesini yapılandırabilirsiniz.

# **NAS Kümesini Yapılandırma Adımları**

- 1. Bkz. *[NAS Kümesi Yapılandırma Bilgilerini Toplama Sayfa: 23](#page-28-2)*.
- 2. [Tablo 10'](#page-31-1)u tamamlayın.
- 3. NAS kümesine dahil etmek istediğiniz her FS7610 NAS cihazının keşfedilmesi için Grup Yöneticisi GUI'yi kullanın ve ardından NAS Kümesi Yapılandırma sihirbazını başlatın. Bkz. *[Denetleyicileri Keşfetme ve NAS](#page-31-0)  [Kümesini Yapılandırma Sayfa: 26](#page-31-0)*.

<span id="page-28-8"></span>NAS Kümesi Yapılandırma sihirbazı tamamlandıktan sonra grup NAS kümesi yapılandırmasını başlatır. NAS Kümesi Yapılandırması Küme yapılandırmasının ilerleme durumunu görmenizi sağlayacak işlem ilerleme penceresi görünür.

<span id="page-28-9"></span>PS Series grubu, NAS kümesi yapılandırması sırasında tam çalışır halde kalır.

<span id="page-28-2"></span>NAS kümesini başarıyla yapılandırdıktan sonra birden fazla NAS taşıyıcısı oluşturabilirsiniz.

## **NAS Kümesi Yapılandırma Bilgilerini Toplama**

<span id="page-28-3"></span>NAS kümesi yapılandırmasına başlamadan önce aşağıdaki bilgileri edinin:

• NAS kümesine dahil etmek istediğiniz her FS7610 NAS cihazı Denetleyici için servis etiketi sayısı.

<span id="page-28-6"></span>Denetleyicileri NAS kümesine çiftler halinde eklemelisiniz. NAS kümesi en fazla dört adet denetleyiciyi destekleyebilir (iki cihaz).

<span id="page-28-10"></span>Servis etiketi cihazda birbiriyle eşlenmesi gereken iki denetleyici bulunduğunu belirtir. Servis etiketi numarası cihazın önündeki sağ tarafta bulunan kulakçıktadır. (bkz. *[Gerecin Ön ve Arka Panelleri Sayfa: 9](#page-14-1)*).

<span id="page-28-5"></span>• Alanı kullanılacak olan depolama havuzunun ve NAS ayrımının ilk boyutu.

<span id="page-28-4"></span>NAS ayrımı, EqualLogic depolama havuzundan gelen ve NAS kümesi tarafından kullanılmak üzere ayrılan depolama kapasitesi miktarıdır. NAS ayrımı aşağıdaki verileri depolar:

Dahili veri. Her denetleyici çiftinde en az 512 GB alan bulunmadı gerekmektedir.

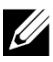

**Not:** En az NAS ayrım boyutunu belirtirseniz, NAS ayrımını artırmadığınız takdirde taşıyıcılar oluşturmak için ya az alanınız olur ya da hiç alanınız olmaz. Alan sorunlarını engellemek için minimumdan daha büyük bir değer belirleyin.

NAS kümesini yapılandırdıktan sonra NAS ayrımı boyutunu ihtiyacınız yönünde artırabilirsiniz. Ancak, NAS ayrımını daha sonra azaltamazsınız.

• NAS kümesinde kullanılan istemci, SAN ve dahili ağ hakkında bilgiler.

NAS kümesi yapılandırmasına başlamadan önce [NAS Kümesi Ağ Gereksinimleri ve Tavsiyeleri Sayfa: 24](#page-29-0) bölümüne bakın ve [Tablo 10](#page-31-1)'u tamamlayın.

### <span id="page-29-0"></span>**NAS Kümesi Ağ Gereksinimleri ve Tavsiyeleri**

<span id="page-29-4"></span>Bir NAS kümesi üç ağ içerir: istemci, SAN ve dahili. Ağ gereksinimleri ve tavsiyeleri aşağıdaki gibidir:

- <span id="page-29-5"></span>• IP adreslerini ağ yöneticinizden alın.
- <span id="page-29-2"></span>• Aynı alt ağı dahili ağ, SAN ağı ve istemci ağı için kullanmayın.
- Dell, dahili ağın özel bir ağ olmasını tavsiye eder. Genelde Yerel Alan Ağı'nda (LAN) uygulanan özel ağ, özel IP adresi alanı kullanır ve RFC 1918 ve RFC 4193 standartlarına uyar.

### <span id="page-29-1"></span>**İstemci Ağı**

İstemci ağı, tüm NAS alt sistemine istemci erişimi için tek bir sanal IP adresi kullanır. Hangisinin istemci bağlantısını kabul edip oturum sona erene kadar o bağlantıyı barındırmaya devam edeceğini denetleyiciler belirler.

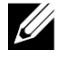

**Not:** Yönlendirilmiş bir ağ kullanırsanız veya yönlendirilmiş bir ortamda yük dengeleme için birçok istemci VIP'si kullanmak isterseniz, yapılandırma yönergeleri *Dell EqualLogic Group Manager Administrator's Manual* ve çevrimiçi yardıma bakın.

<span id="page-29-7"></span><span id="page-29-3"></span>İstemci ağı gereksinimleri şunları içerir:

• NAS kümesi adı—İstemcilerin NAS kümesine erişmek için kullandıkları benzersiz ad.

PS Series grubunda DNS kullanıyorsanız, NAS kümesi adını ve NAS kümesi IP adresini DNS sunucusuna manuel olarak eklemelisiniz.

• NAS kümesi IP adresi—İstemcilerin NAS kümesi tarafından barındırılan CIFS paylaşımlarına ve NFS dışa aktarımlarına erişmek için kullandığı IP adresi.

NAS kümesi oluşturduktan sonra istemci alt ağlarında düzgün yük dağılımı sağlamak için istemci ağ yapılandırmasını değiştirebilir ve NAS kümesine daha fazla IP adresi ekleyebilirsiniz.

- NAS kümesi ağ maskesi—NAS kümesi IP adresinin hangi alt ağa ait olduğunu belirten maske.
- NAS kümesi varsayılan ağ geçidi—İstemcilerin alt ağlara erişmesini sağlayan ağ geçidi.. İstemci ağındaki ağ geçidi IP adresi, başarılı bir denetleyici yük devretme için, geçerli, erişilebilir bir IP olmalıdır.
- İstemci ağı için NAS denetleyicisi IP adresleri—Dahili işlemler ve bakım işlemleri için IP adresleri. NAS kümesine eklediğiniz her denetleyicisi için bir IP adresi belirleyin.

<span id="page-29-6"></span>Bir NAS kümesi oluştururken, istemci ağ bilgisini isteyen iletişim kutusunda NAS kümesi IP adresine dayanarak her NAS denetleyicisi için bir IP adresini otomatik olarak girmek için Otomatik doldur düğmesini tıklatın.

Ayrıca, her denetleyici gerçek, benzersiz bir IP adresine sahiptir. Bu adresler el ile yapılandırılmalıdır; DNS kullanamazsınız.

### <span id="page-30-0"></span>**SAN Ağı**

SAN erişimi gereksinimleri şunları içerir:

- NAS kümesi yönetim IP adresi—PS Series NAS kümesine grup erişimi için IP adresi Grup IP adresleriyle aynı alt ağ üzerinde olmalıdır.
- SAN erişimi için NAS denetleyicisi—IP adresleri NAS PS Series denetleyicisine grup erişimi için IP adresleridir. Her denetleyicisi gerçek, benzersiz bir IP adresine sahiptir. Bu adresler el ile yapılandırılmalıdır; DNS kullanamazsınız. DNS kullanırsanız, DNS veritabanının, alt sistem adını ve IP adresini manuel olarak ayarlayarak IP adresini yansıttığından emin olmalısınız.
- <span id="page-30-6"></span>• Dell, her NAS denetleyicisi için dört IP adresi önerir (ilk ağ yapılandırmanızı planlamak için [Tablo 10](#page-31-1)'u kullanın). Bir NAS kümesi oluştururken, SAN erişim bilgilerinin istendiği iletişim kutusunda, NAS hizmet yönetim IP adresine göre her NAS denetleyicisi için otomatik olarak iki IP adresi girmek için Otomatik doldur düğmesini tıklatın.

### <span id="page-30-1"></span>**Dahili Ağ**

<span id="page-30-3"></span>Dahili ağ gereksinimleri şunları içerir:

- IP adresleri bloğu
- Adres bloğu için başlangıç IP adresi

<span id="page-30-4"></span>Şu seçeneklerden birini tercih edebilirsiniz:

- 256 IP adresi (/24)—IP adresi blok boyutu için 256 belirlenir. Başlangıç IP adresi için tek bir seçeneğe izin verir (Dördüncü sekizli için 0).
- 128 IP adresi (/25)—IP adresi blok boyutu için 128 belirlenir. Başlangıç IP adresi için iki seçeneğe izin verir (Dördüncü sekizli için 0 veya 128).
- 64 IP adresi (/26) —IP adresi blok boyutu için 64 belirlenir. Başlangıç IP adresi için dört seçeneğe izin verir (Dördüncü sekizli için 0, 64, 128 ya da 192).

Ağ yapılandırmanıza ve kullanılabilir IP adreslerinin sayısına bağlı olarak belirlediğiniz seçenek. Bazı durumlarda (örneğin, Sınıf C ağında) 256 IP adresi seçeneğini seçmek en kolayıdır ve en fazla esnekliği sağlar. Ancak bu kadar çok sayıda IP adresi ayırmak istemiyorsanız farklı bir seçeneği belirleyebilirsiniz.

<span id="page-30-5"></span>IP adresi bloğunun gerçek boyutu NAS kümesi performansını etkilemez.

NAS kümesi bilgilerini aldıktan sonra, *[Tablo 10](#page-31-1)*'u tamamlamak için kullanın. Bu bilgiye NAS kümesini yapılandırırken ihtiyacınız olacaktır.

## <span id="page-30-2"></span>**NAS Yapılandırması Referans Tablosu**

*[NAS Kümesi Yapılandırma Bilgilerini Toplama Sayfa: 23](#page-28-2)*'te açıklanan bilgileri alın ve [Tablo 10](#page-31-1)'u doldurun. IP adreslerini ağ yöneticinizden alın.

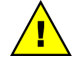

**Uyari:** İstemci, SAN veya dahili ağ için tekrarlanan IP adresleri kullanmayın. Tekrarlanan bir IP adresi  $\Delta$  varsa kurulum basarısız olur.

<span id="page-31-1"></span>U

**Not:** Aynı alt ağı dahili ağ ve istemci ağı için kullanmayın. Ancak, isteğe bağlı olarak SAN ağıyla aynı anahtarı ve VLAN'ları kullanabilirsiniz; ayrı VLAN'lar oluşturmanıza gerek yoktur.

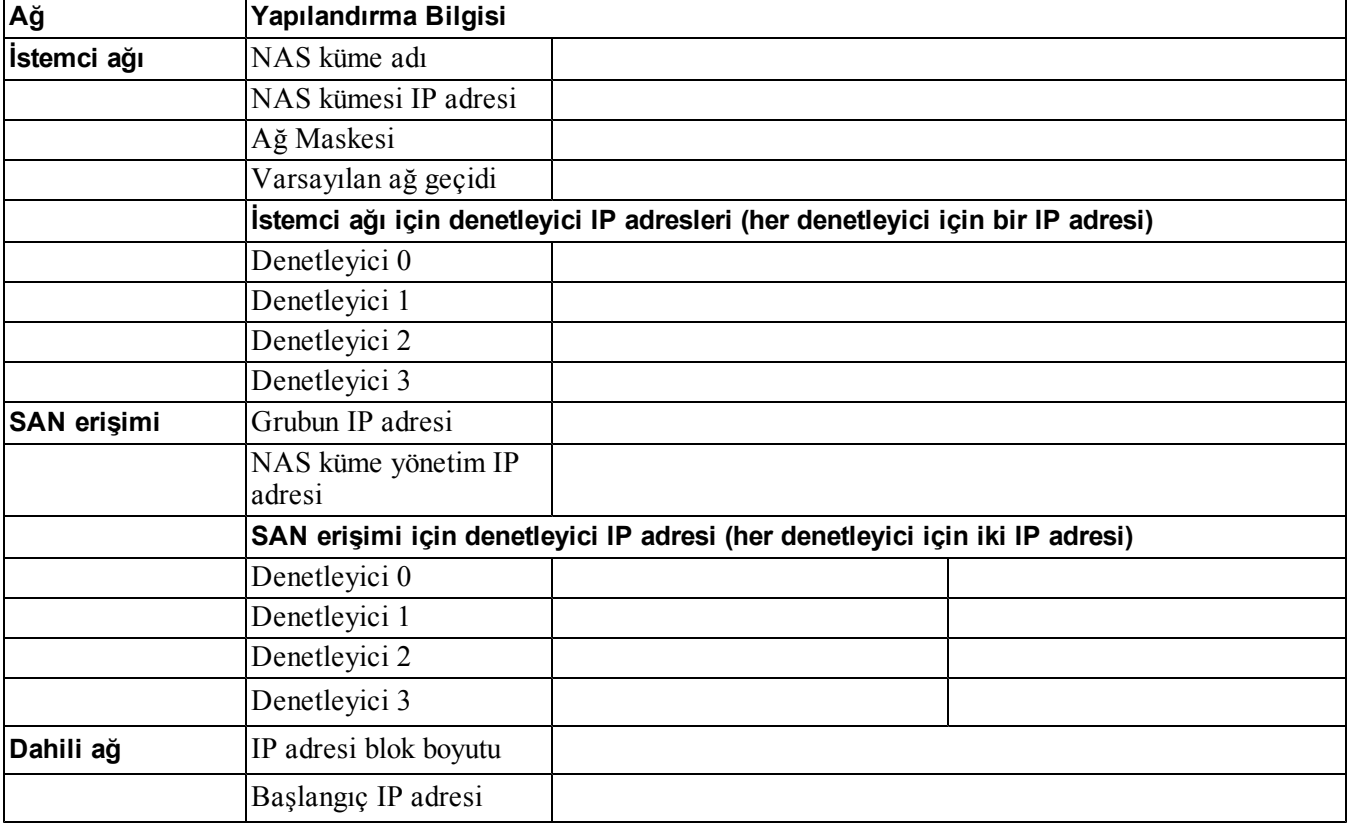

#### **Tablo 10: NAS Kümesi İlk Ağ Yapılandırması**

### <span id="page-31-0"></span>**Denetleyicileri Keşfetme ve NAS Kümesini Yapılandırma**

- <span id="page-31-6"></span><span id="page-31-2"></span>1. Grup Yöneticisi GUI Etkinlikleri bölmesinde NAS aygıtlarını keşfet'i tıklatın.
- <span id="page-31-4"></span><span id="page-31-3"></span>2. Aygıtları Keşfet iletişim kutusunda, NAS kümesine dahil etmek istediğiniz her Denetleyici için servis etiketini NAS cihazıseçin. NAS'ın aygıt için Ürün sütununda göründüğünden emin olun.
	- Cihaza her iki NAS denetleyicisinin de takıldığından emin olun. Bir NAS servisinde yapılandırıldıktan sonra, Grup Yöneticisinde NAS üyesi olarak görünür.
	- Beklenen tüm aygıtlar Aygıtları Keşfet iletişim kutusunda görünmüyorsa Yeniden Keşfet öğesini tıklatın. Umulan cihazlar hala görünmüyorsa her Denetleyicinin ağlara doğru şekilde bağlı olduğundan emin olun.
- <span id="page-31-5"></span>3. NAS Kümesi Yapılandırma sihirbazını başlatmak için Aygıtları Keşfet iletişim kutusunda NAS KümesiniYapılandır öğesini tıklatın.

Sihirbazdaki her adım, yardıma ihtiyaç duymanız durumunda çevrimiçi yardıma sahiptir.

<span id="page-32-0"></span>4. Son özet iletişim kutusunda Bitir öğesini tıklattığınızda küme yapılandırma işleminin ilerleme durumunu izlemenizi sağlayan NAS Kümesi Yapılandırma İşlem Durumu penceresi görünür. PS Series grubu NAS kümesi yapılandırması sırasında tam çalışır halde kalır.

NAS kümesi yapılandırması tamamlandığında sol bölmede Grup Yapılandırması'nı genişletin ve NAS Kümesi*küme adı* öğesini tıklatın. NAS Kümesi – Durum penceresinde NAS kümesi ile ilgili ayrıntılar görüntülenir.

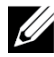

**Not:** PS Serisi Depolama Dizileri ve FS Serisi Cihaz ürün yazılımının uyumluluk bilgileri için sürüm notlarına başvurun.

# <span id="page-34-0"></span>**6 NAS Depolama Ayrımı**

<span id="page-34-7"></span>Bir NAS kümesi oluşturduktan sonra her biri kendi boyutuna, erişim denetimlerine ve anlık görüntü ayarlarına sahip birden fazla taşıyıcı oluşturabilirsiniz.

## <span id="page-34-1"></span>**NAS Depolama Alanı Ayırma Adımları**

<span id="page-34-6"></span>Bir NAS kümesi, birden çok, ölçeklendirilebilir NAS taşıyıcılarını destekleyebilir. Her taşıyıcıda, ortamınızın gereksinimlerine bağlı olarak birden çok CIFS paylaşımı ve NFS dışa aktarımı oluşturabilirsiniz.

İstemci kullanımına NAS depolama alanı ayırmak için:

- 1. NAS depolama ayrımı için bilgi toplayın. Bkz. *[NAS Taşıyıcı Bilgilerini Toplama Sayfa: 29](#page-34-2)*.
- 2. Bir taşıyıcı ve isteğe bağlı olarak bir CIFS paylaşımı ya da NFS dışa aktarımı oluşturun. Bkz. *[NAS Taşıyıcısı](#page-35-0)  [Oluşturma Sayfa: 30](#page-35-0)*. Ayrıca taşıyıcıda paylaşım ve dışa aktarımları daha sonra oluşturabilirsiniz.

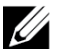

<span id="page-34-5"></span>**Not:** Bir taşıyıcı, CIFS paylaşımı veya NFS dışa aktarımı oluşturduğunuzda, küme çapında varsayılan değerler uygulanır. NAS kümesini ve küme çapında varsayılan değerleri değiştirebilirsiniz.Bazı durumlarda, taşıyıcı, paylaşım veya dışa aktarım oluştururken varsayılan değeri geçersiz kılabilirsiniz. Örneğin, varsayılan anlık görüntü için ayrılmış alan değerini bir taşıyıcı oluştururken değiştirebilirsiniz. Diğer durumlarda, varsayılan değeri değiştirmek için taşıyıcıyı kapsayıcıyı, paylaşımı ya da dışa aktarımı değiştirmelisiniz. Örneğin, varsayılan taşıyıcı güvenlik modunu ya da UNIX dosyasını ve dizin izinlerini değiştirmek için dosya taşıyıcıyı değiştirmelisiniz.

3. İstemcilerin oluşturduğunuz her paylaşım ya da dışa aktarıma erişebildiklerinden emin olun. Bkz. *[CIFS](#page-36-1)  [Paylaşımına Erişim Sayfa: 31](#page-36-1)* ve *[NFS Dışa Aktarımına Erişim Sayfa: 32](#page-37-0)*.

<span id="page-34-2"></span>NAS depolama alanını ayırdıktan sonra bkz. *[Bölüm 7, Bundan Sonra Yapılacaklar](#page-38-0)*.

## **NAS Taşıyıcı Bilgilerini Toplama**

NAS taşıyıcısı oluşturmadan önce, aşağıdaki bilgileri edinin veya bunlarla ilgili karar verin:

- Taşıyıcı adı—Taşıyıcıyı tanımlar. TaşıyıcıPS Series adları grupta benzersiz olmalıdır. Taşıyıcı adı geçerli bir UNIX dosya adı olmalıdır. İstemciler, taşıyıcıdaki NFS dışa aktarımlarına erişmek için taşıyıcı adını kullanır.
- Taşıyıcı boyutu—Taşıyıcının kapasitesi. Kullanıcılarda herhangi bir aksamaya yol açmadan dosya taşıyıcının boyutunu artırabilir ya da azaltabilirsiniz.
- <span id="page-34-3"></span>• Anlık görüntü ayrılması (isteğe bağlı)—Anlık görüntüleri depolamak için kullanılabilen taşıyıcı yüzdesi. Anlık görüntü ayrılması, taşıyıcı için ayrılmış NAS ayrım alanından kullanılır. Bu nedenle, kullanıcı verisi ve anlık görüntüler aynı taşıyıcı kapsayıcı alanı için mücadele eder. Verilerin anlık görüntülere göre öncelikli olduğunu unutmayın. Taşıyıcıda alan azalmaya başlarsa, anlık görüntü ayrımından alan alır. Önce en eski anlık görüntüler silinir.

<span id="page-34-4"></span>Farklı bir değer belirlemediğiniz takdirde,taşıyıcı anlık görüntü ayrımı için küme genelinde varsayılan değeri kullanır (%50).

<span id="page-35-2"></span>• Kullanılan alan uyarı limiti—Taşıyıcı boyutunun, kullanıcı verileri ya da anlık görüntüler— için kullanıldığında bir durum mesajına neden olacağı yüzdesi.

Farklı bir değer belirlemediğiniz takdirde taşıyıcı , kullanılan alan uyarı limiti için küme genelinde varsayılan değeri kullanacaktır (%80).

<span id="page-35-4"></span>• Güvenlik modu ve izinler—Varsayılan olarak, bir taşıyıcı NTFS'yi destekler. Güvenlik modunu ve izinleri değiştirmek için, taşıyıcıyı kapsayıcısını değiştirebilirsiniz. Daha fazla bilgi için bkz. *[Güvenlik ve İzinler](#page-35-1)  [Sayfa: 30](#page-35-1)*.

### <span id="page-35-0"></span>**NAS Taşıyıcısı Oluşturma**

Taşıyıcı oluşturmanın bir parçası olarak CIFS paylaşımı ya da NFS dışa aktarımı oluşturma seçeneği belirtebilir ve paylaşım veya dışa aktarım ve dizin ismini belirleyebilirsiniz. Ancak, bu sefer bir paylaşım ve dışa aktarım oluşturmayı atlayabilir ve taşıyıcı oluşturduktan sonra paylaşımlar ve dışa aktarımlar oluşturabilirsiniz.

<span id="page-35-5"></span>NAS kümeleri aşağıdaki adlar için Unicode'u destekler:

- CIFS paylaşım adı
- CIFS dizin adı
- NFS dışa aktarımı adı
- NFS dizin adı

Daha ayrıntılı olarak, tüm dillerin alfabelerindeki tüm karakterler, Arap rakamları, noktalar ve tire veya kısa çizgi karakteri (-) destekler.

NAS taşıyıcısı oluşturmak için:

- 1. GUI penceresinin sol altındaki NAS öğesini tıklatın ve sonra Etkinlikler panelindeki NAS Taşıyıcısı Oluştur öğesini tıklatın.
- <span id="page-35-3"></span>2. NAS Taşıyıcısı Oluşturma sihirbazı iletişim kutularına, *[NAS Kümesi Yapılandırma Bilgilerini Toplama](#page-28-2)  [Sayfa: 23](#page-28-2)* bölümünden edindiğiniz bilgileri girin.

Sihirbazda çalışırken, yardıma ihtiyacınız olması durumunda her adımın çevrimiçi yardıma sahip olduğunu unutmayın.

3. Son iletişim kutusu taşıyıcı yapılandırmasının ve oluşturduğunuz tüm paylaşım ve dışa aktarımların özetini gösterir. Yapılandırmayı tamamlamak için Finish (Bitir) öğesini tıklatın. Değişiklikleri yapmak için Back'i (Geri) tıklatın.

## <span id="page-35-1"></span>**Güvenlik ve İzinler**

NAS kümesi aşağıdaki paylaşım tiplerini destekler:

- NTFS (Microsoft)
- UNIX (POSIX)
- Karma

Üç seçenek de diğer türlere erişime izin verir. Bununla birlikte, Karma paylaşım tipi izni, paylaşıma erişen son kullanıcıya atanan izinlere dayalı olarak değiştirir. Bu yüzden, paylaşım erişiminin denetlenmesi gereken ortamlarda Karışık türü önerilmez.

Microsoft Active Directory ve UNIX/Linux POSIX izinleri farklıdır ve birbirleriyle hassas şekilde ilişkili olamazlar. Ortamınızın öncelikli olarak Microsoft mu yoksa Linux mu olduğunu belirleyin, ardından en az yönetim çabası ile en iyi erişim denetimini sağlayan bir paylaşım türü belirleyin.

Örneğin, Ortamınızda başlıca Microsoft istemcileri varsa, paylaşımları NTFS olarak tanımlayın. Active Directory izinleri, istemcinin aslında Linux mu yoksa Microsoft mu olduğuna bakmaksızın kullanıcı adı tarafından uygulanacaktır.

Diğer taraftan, öncelikli olarak Linux/POSIX olan bir ortamda kullanılan izinler, bir LDAP veya NIS sunucusu tarafından POSIX tabanlı olacaktır.

## <span id="page-36-0"></span>**Paylaşım Sahipliğini Aktarma**

Bir CIFS paylaşımı oluşturduğunuzda, ilk olarak CIFS yöneticisine ait olur . Bu dahili hesap, güvenlik amaçları için rastgele oluşturulmuş bir parolaya sahiptir. Varsayılan Grup Yöneticisi yöneticisi olarak oturum açtığınız (grpadmin hesabı) Grup Yöneticisi GUI'sinden, istemci sistemden CIFS paylaşımına erişmeyi denemeden önce CIFS yöneticisinin parolasını değiştirmelisiniz.

CIFS yönetici parolasını değiştirmek için, bkz. *Dell EqualLogic Group Manager Administrator's Manual*.

Bir Windows istemci sisteminden, yeni CIFS yöneticisi parolasını kullanarak CIFS'de oturum açın ve her kullanıcıya veya gruba oku-yaz izni atayın veya paylaşın.

NAS kümesi, Active Directory etki alanının bir parçası ise, bu işlemi Etki Alanı Yöneticisi hesabını kullanarak da gerçekleştirebilirsiniz. Yalnızca CIFS yöneticisi veya etki alanı yöneticisi, diğer yerel kullanıcılar veya gruplar için ya da etki alanı kullanıcıları veya grupları için izinler ayarlayabilir.

## <span id="page-36-1"></span>**CIFS Paylaşımına Erişim**

Bir kullanıcının CIFS paylaşımına erişiminin olması için aşağıdaki koşullar sağlanmalıdır:

- Kullanıcı geçerli bir kullanıcı olmalıdır ve geçerli bir parola girmelidir (yerel ya da uzaktan kimlik doğrulama)
- <span id="page-36-2"></span>• Grup yöneticisi CIFS yönetici parolasını belirlemelidir.
- Bir yönetici CIFS yönetici hesabını (ETKİ ALANI\YÖNETİCİ) ve parolasını kullanarak paylaşımda oturum açmalı ve kullanıcıya paylaşmak için yazma izni atamak üzere normal Windows işletim sistemi sürecini kullanmalıdır

<span id="page-36-3"></span>Eğer son iki koşul sağlanmazsa kullanıcı CIFS paylaşımına erişebilir ancak üzerine yazamaz.

Bir CIFS paylaşımına Windows sistemden erişmek üzere, Windows sürümünüz için şu adımı takip edin. Örneğin, CIFS paylaşımına Windows Server 2008 R2 çalıştıran bir sistemden erişmek için:

- 1. Başlat'ı ve ardından Çalıştır'ı tıklatın.
- 2. NAS Kümesi IP adresini Aç alanında belirtip ve paylaşım adını yazıp Tamam'ı tıklatın.
- 3. Windows güvenlik iletişim kutusuna , enter *\_ip\_adresi*\*paylaşım\_adı* 'nı ve CIFS yöneticisi parolanızı yazıp Tamam'ı tıklatın.
- 4. Bağlan iletişim kutusuna geçerli bir kullanıcı adı ve parola girin, ardından Tamam'ı tıklatın. Kullanıcı adı olarak CIFSstorage\administrator ve daha önce ayarladığınız CIFS parolasını girebileceğinizi unutmayın.

<span id="page-37-1"></span>Kullanıcı artık CIFS paylaşımında oturum açabilir, yazma ve okuma işlemlerini gerçekleştirebilir. Varsayılan izin, misafir erişimini engellemek içindir. Misafir erişimine izin vermek için paylaşımı değiştirebilirsiniz.

CIFS paylaşımlarına erişme ve bir CIFS paylaşımında ACL'ler veya SLP'ler ayarlama hakkında tam bilgi için, *Dell EqualLogic Group Manager Administrator's Manual* ve Grup Yöneticisi GUI arabirimindeki çevrimiçi yardıma bakın.

### <span id="page-37-0"></span>**NFS Dışa Aktarımına Erişim**

TCP üzerinden NFS kullanmayı planlıyorsanız önce güvenlik duvarını kurun:

- 1. FS7610 denetleyicilerin kaynak IP olmalarına izin vermek için güvenlik duvarını ayarlayın.
- <span id="page-37-2"></span>2. Bağlantı noktası aralıklarına izin vermek için güvenlik duvarını açın.

Bir UNIX sisteme NFS dışa aktarımı monte etmek için, root olarak oturum açın ve aşağıdaki önerilen seçenekler ve parametrelerle birlikte mount komutunu çalıştırın.

```
mount -o rw, bg, hard, nointr, tcp, vers=3, timeo=2, retrans=10, rsize=32768,
wsize=32768istemci_erişim_vip'si:ana_bilgisayar_adı /taşıyıcı_adı/dışa aktarım_dizini 
/yerel_dizin
```
*exported\_directory* NFS dışa aktarımı oluştururken belirlediğiniz tam yol adı olmalıdır.

Varsayılan güvenilir kullanıcı ayarı "root hariç tümü" olduğundan sadece root dışındaki kullanıcılar dışa aktarıma erişebilirler. Dışa aktarımı değiştirebilir ve güvenilir kullanıcıyı "Hiç kimse" ya da "Tümü" yapabilirsiniz.

<span id="page-37-3"></span>Ek olarak:

- Varsayılan istemci erişim izni tüm istemcilere erişim sağlar. Belli IP adresleri için dışa aktarımı değiştirebilir, erişimi kısıtlayabilirsiniz.
- Varsayılan erişim türü okuma-yazmadır. Dışa aktarımı değiştirebilir ve salt okuma yapabilirsiniz.

CIFS paylaşımlarına erişme ve bir CIFS paylaşımında ACL'ler veya SLP'ler ayarlama hakkında tam bilgi için, *Dell EqualLogic Group Manager Administrator's Manual* ve Grup Yöneticisi GUI arabirimindeki çevrimiçi yardıma bakın.

# <span id="page-38-0"></span>**7 Bundan Sonra Yapılacaklar**

<span id="page-38-4"></span>NAS kümesini özelleştirebilir ve ek taşıyıcılar, CIFS paylaşımları ve NFS dışa aktarımları oluşturabilirsiniz. Ayrıca NAS taşıyıcısı verilerini korumak için anlık görüntüler kullanabilirsiniz.

### <span id="page-38-1"></span>**NAS Kümesi Belgeleri**

<span id="page-38-7"></span>*Dell EqualLogic Grup Yöneticisi Yönetici Kılavuzu* ayrıntılı NAS kümesi bilgisi sağlar. Grup Yöneticisi çevrimiçi yardımı, NAS kümesini yönetmek için Grup Yöneticisi grafik kullanıcı arabiriminin (GUI) nasıl kullanıldığını anlatır.

<span id="page-38-6"></span>*Dell EqualLogic Group Manager Administrator's Manual* ve Grup Yöneticisi komut satırı arabirimi (CLI) yardımı, NAS kümesini yönetmek için CLI'nın nasıl kullanıldığını anlatır.

<span id="page-38-2"></span>NAS kümeleri hakkında en son bilgi için Dell EqualLogic müşteri desteği web sitesine bakın.

# **NAS Kümesi İşlemleri**

<span id="page-38-10"></span>İsteğe bağlı olarak aşağıdaki NAS kümesi işlemlerinden herhangi birini gerçekleştirebilirsiniz:

- NAS kümesi bilgilerini görüntüleme—Durum, alan kullanımı ve ağ yapılandırması dahil olmak üzere NAS kümesi bilgilerini görüntüleyebilirsiniz.
- <span id="page-38-11"></span>• Yeni taşıyıcılara uygulanan alan ve izin ayarlarına ilişkin varsayılan değerleri değiştirme— Bir taşıyıcı oluşturduğunuzda, servis kümesi alan ve izin ayarları için varsayılan değerleri uygular.

Aşağıdaki küme çapındaki varsayılan değerleri yeni bir taşıyıcı için değiştirebilirsiniz:

- Kapsayıcı kullanılan alan uyarı sınırı, anlık görüntü ayrımı yüzdesi ve anlık görüntü kullanılan alan uyarı sınırı.
- Dosya güvenlik stili (Karma, NFTS ya da UNIX).
- <span id="page-38-5"></span>– UNIX dosya izinleri ve UNIX dizin izinleri (sırasıyla 744 ve 755).
- Yeni CIFS paylaşımına uygulanan misafir erişim ayarının varsayılan değerini değiştirme—Bir CIFS paylaşımı oluşturduğunuzda, küme erişim ayarı için varsayılan değeri uygular. Bilinmeyen kullanıcıların misafir erişimine izin vermek ya da bunu engellemek için, küme genelinde varsayılan ayarın değerlerini değiştirebilirsiniz.
- <span id="page-38-12"></span>• Yeni NFS dışa aktarımına uygulanan alan ve izin ayarlarına ilişkin varsayılan değerleri değiştirme—Bir NFS dışa aktarımı oluşturduğunuzda küme, ayarlar için varsayılan değerleri uygular.

<span id="page-38-8"></span>Yeni bir taşıyıcı için aşağıdaki küme genelinde geçerli varsayılan değerleri değiştirebilirsiniz:

- Okuma ve yazma ya da salt okuma izni.
- Güvenilir kullanıcılar (Yetkili kullanıcılar hariç hepsi, tümü veya hiç kimse).
- <span id="page-38-3"></span>• Yerel kullanıcıları ve grupları ayarla.
- <span id="page-38-9"></span>• Windows kullanıcılarının harici kimlik doğrulamaları için Active Directory ayarlayın.
- UNIX kullanıcılarının harici kimlik doğrulamaları için NIS ya da LDAP ayarlayın.
- Taşıyıcı oluşturma—Bir NAS kümesinden birden çok taşıyıcı oluşturabilirsiniz.

# <span id="page-39-0"></span>**NAS Taşıyıcısı İşlemleri**

<span id="page-39-7"></span>İsteğe bağlı olarak, bir NAS taşıyıcısında aşağıdaki işlemlerden herhangi birini gerçekleştirebilirsiniz:

- Taşıyıcı bilgilerini görüntüleme— Durum, alan kullanımı, CIFS paylaşımları, NFS dışa aktarımları, anlık görüntüler, zamanlamalar ve kotalar dahil olmak üzere, NAS kümesindekitaşıyıcılar hakkındaki bilgilerini görüntüleyebilirsiniz.
- <span id="page-39-5"></span><span id="page-39-4"></span>• Dosya güvenlik stilini değiştirme—Taşıyıcının güvenlik stilini değiştirebilirsiniz (Karma, NFTS veya UNIX).
- UNIX dizinini ve UNIX dosya izinlerini değiştirme Sahip, Grup ve Diğerleri için UNIX dosyası ve UNIX dizin izinlerini değiştirebilirsiniz (Okuma, Yazma ve Yürütme).
- <span id="page-39-6"></span>• Grup ve kullanıcı kotaları oluşturma—Taşıyıcıda, istemci alan kullanımını denetlemek için grup ve kullanıcı kotaları oluşturabilirsiniz.
- <span id="page-39-3"></span><span id="page-39-2"></span>• CIFS paylaşımı oluşturma—Bir taşıyıcıda birden fazla CIFS paylaşımı oluşturabilirsiniz.
- Misafirin CIFS paylaşımına erişmesine izin verip vermeme tercihini değiştirme Bilinmeyen kullanıcıların CIFS paylaşımına erişmesine izin verebilir veya izin vermeyebilirsiniz.
- <span id="page-39-8"></span>• NAS anti virüs servisini etkinleştirme (sadece CIFS paylaşımları).
- NFS dışa aktarımı oluşturma kapsayıcısında Birden fazla NFS dışa aktarımı oluşturabilirsiniz.
- NFS dışa aktarımı için izin ayarlarını değiştir.

<span id="page-39-9"></span>Şunları değiştirebilirsiniz:

- İstemci erişim izni ayarı (tüm istemcilere ya da belli IP adreslerine sahip istemcilere izin verir).
- Salt okuma ya da okuma-yazma ayarı
- Güvenilir kullanıcılar (Yetkili kullanıcılar hariç hepsi, tümü veya hiç kimse).
- <span id="page-39-1"></span>• Anlık görüntü oluşturma—Taşıyıcı verilerini korumak için anlık görüntüler oluşturabilirsiniz.
- Anlık görüntü zamanlaması oluşturma—Taşıyıcı anlık görüntülerini düzenli olarak oluşturmak için, anlık görüntü zamanlaması oluşturabilirsiniz.
- Verilerini korumak için kopyalama ve yedekleme (NDMP) işlemi ayarlayın.

### <span id="page-40-0"></span>**Sözlük**

NAS kümesi ile ilgili terminolojiyi anlamanız, birleştirilmiş depolama ortamınızın başarıyla dağıtılması, yönetilmesi ve bakımının yapılmasında size yardımcı olacaktır.

#### **Dell FluidFS**

Depolama alanında yapılandırılan yüksek performanslı, ölçeklenebilir dosya sistemi.

#### **grup**

Bkz. [PS Series grubu.](#page-40-1)

#### **grubun IP adresi**

iSCSI başlatıcılarının, bir PS Series grupta barındırılan iSCSI hedeflerine erişmek için kullandıkları, yüksek kullanılabilirlikte IP adresi.

#### **IPMI**

Akıllı Platform Yönetimi Arabirimi.

#### **NAS denetleyicisi**

Dosya paylaşım yazılımı çalıştıran ve NAS cihazına entegre edilmiş donanım bileşenleri çiftinden biri (örneğin, bir FS7610).

#### **NAS taşıyıcısı**

NAS ayrımında alan harcayan NAS taşıyıcısı. Yöneticiler bir NAS taşıyıcısında CIFS paylaşımları ve NFS dışa aktarımları oluşturabilir, bunları yetkili kullanıcılarla paylaşabilir. Bir NAS kümesi birden çok NAS taşıyıcısı destekler.

#### **NAS cihazı**

Bir NAS kümesi içinde yapılandırıldığında birbirleriyle çiftlenmesi gereken iki denetleyici içeren Dell donanımı. Bir cihaz, yapılandırıldıktan sonra NAS üyesi olur.

#### **NAS üyesi**

Bir NAS kümesi içinde yapılandırılan NAS cihazı. NAS üyesi, çift olarak yönetilmesi gereken iki NAS denetleyicisi içerir.

#### **NAS ayrımı**

Dell FluidFS ile yapılandırılmış dahili verileri ve kullanıcı verilerini saklamak üzere bir NAS kümesi ile ilişkilendirilmiş PS Serisi gruptaki depolama havuzu alanı.

#### **NAS kümesi**

Bir PS Series grubu ve en az bir adet EqualLogic NAS cihazı kullanarak, Grup Yöneticisi ile yapılandırılan ve yönetilen, yüksek kullanılabilirlikte ve ölçeklenebilir NAS deposu sağlar.

#### **NAS kümesi IP adresi**

Bir NAS kümesi tarafından barındırılan CIFS paylaşımlarına ve NFS dışa aktarımlarına erişmek için istemcilerin kullandığı yüksek kullanılabilirlikteki IP adresi.

#### **NAS kümesi yönetim IP adresi**

NAS üyeleri ve PS Series grubu arasında dahili işlemler için kullanılan IP adresi.

#### <span id="page-40-1"></span>**PS Series grubu**

Tek bir IP adresinden erişilen ve tek bir sistem olarak yönetilen ağ üzerinde yapılandırılan bir ya da daha fazla PS Series depolama dizisi.

Sözlük: –

# <span id="page-42-0"></span>**Dizin**

**A**

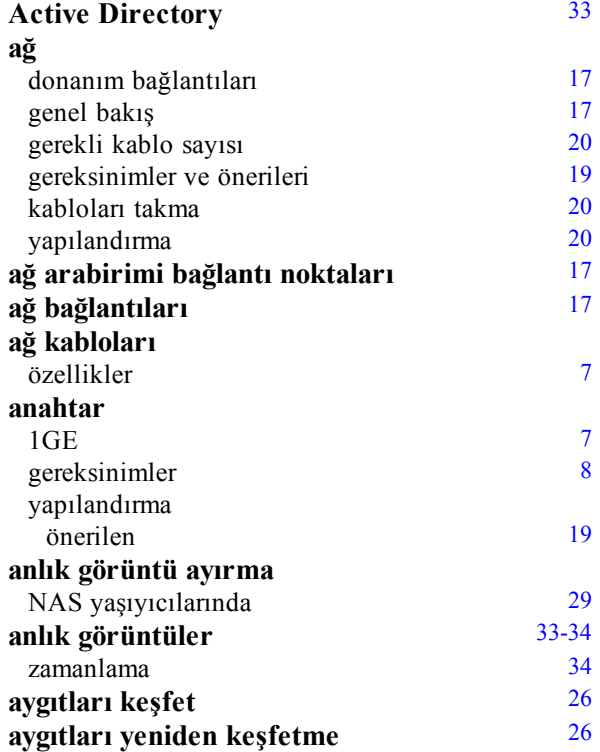

#### **B**

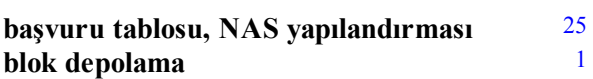

**Ç**

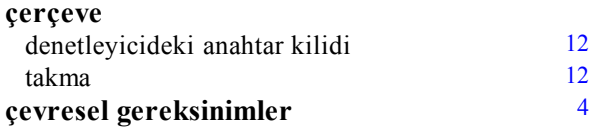

### **C**

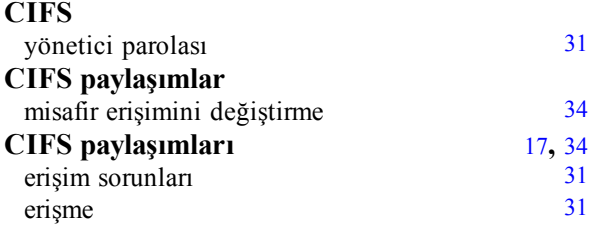

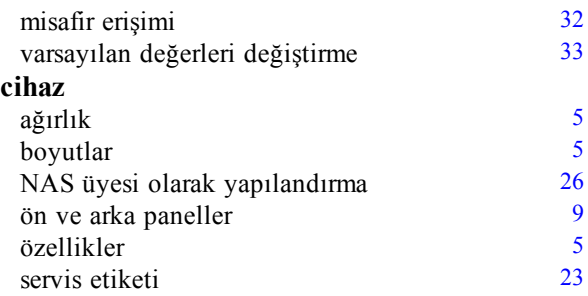

#### **D**

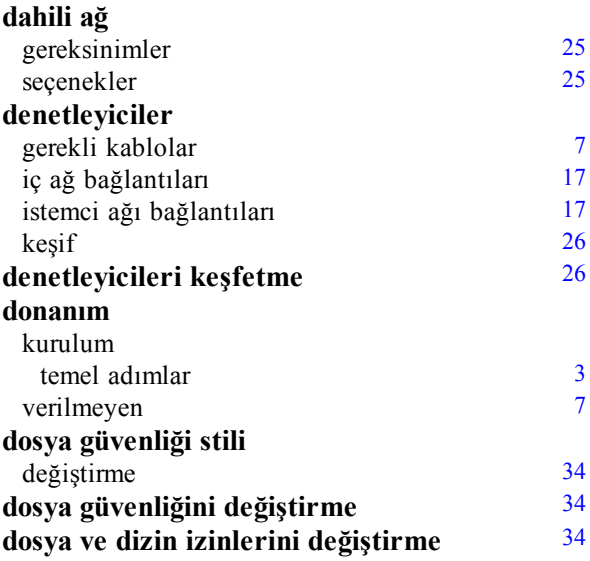

#### **E**

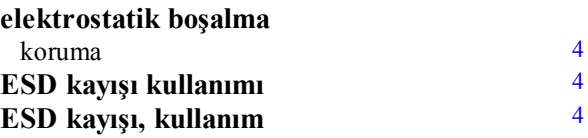

### **G**

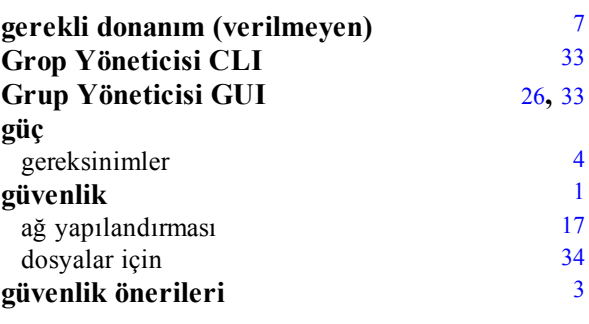

#### **I**

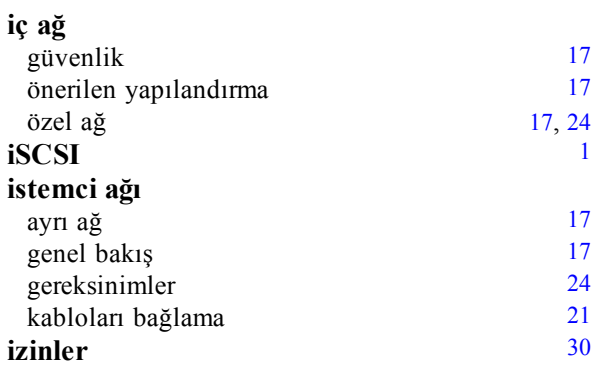

#### **K**

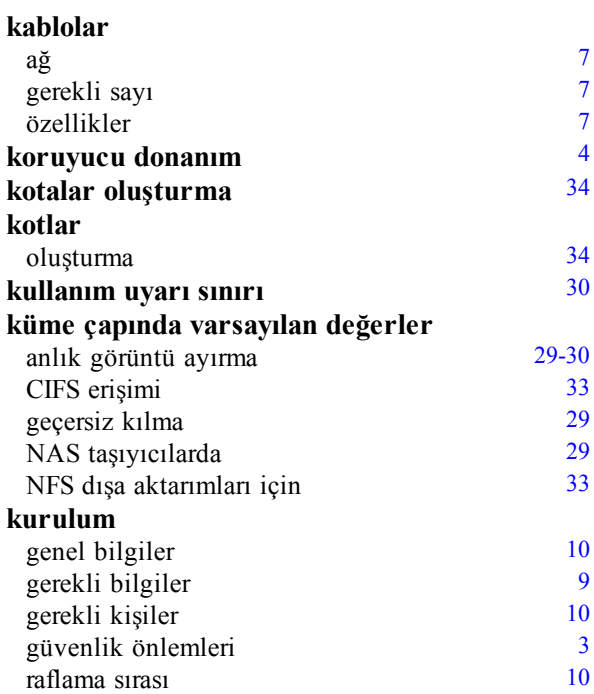

**L**

#### **LDAP** [33](#page-38-9)

**M**

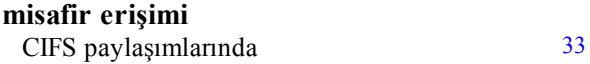

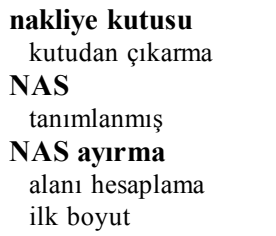

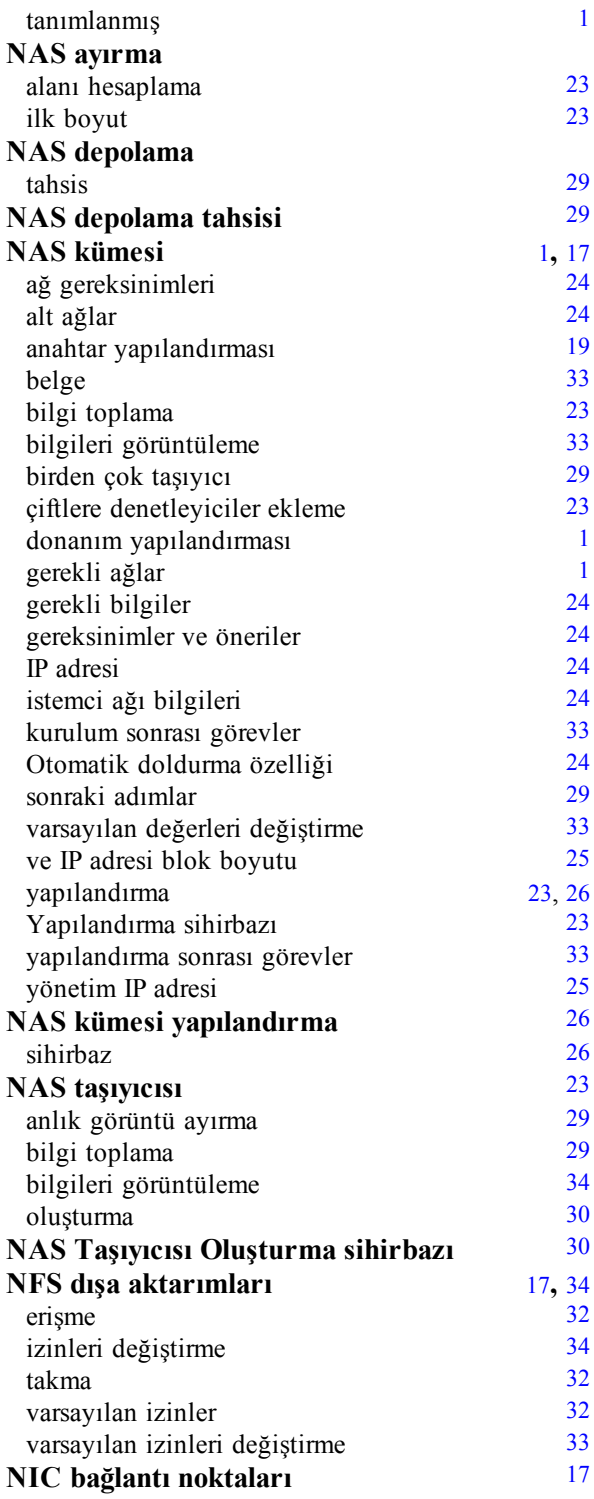

**N**

[6](#page-11-2)

#### **NIS** [33](#page-38-9)

**Ö**

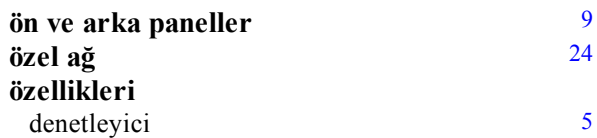

#### **P**

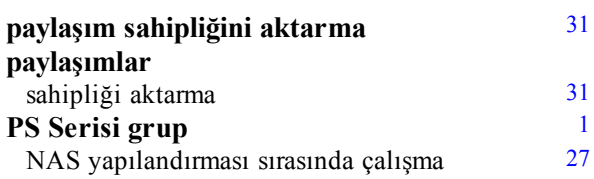

#### **R**

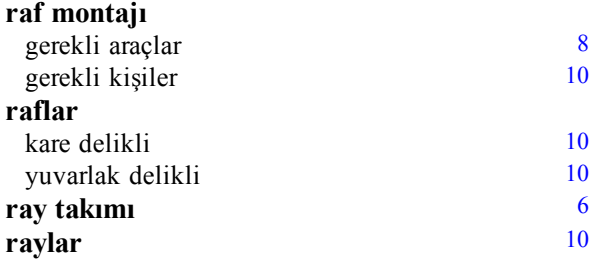

#### **S**

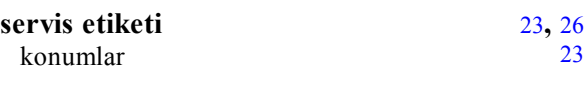

#### **T**

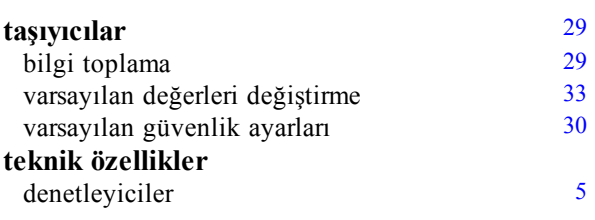

#### **U**

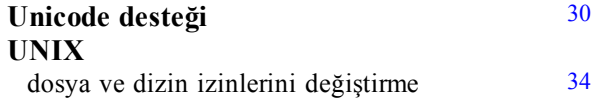

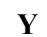

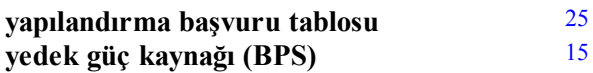

Dizin: NIS – UNIX